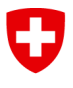

Schweizerische Eidgenossenschaft Confédération suisse Confederazione Svizzera Confederaziun svizra

Eidgenössisches Departement für Umwelt, Verkehr, Energie und Kommunikation UVEK

**Bundesamt für Energie BFE** 

# **INTERNETBASIERTES RESERVATIONSSYSTEM**

# **(INTERNETBASIERTE EINSTELLUNG VON ZEITSTEUERUNGEN HAUSTECHNISCHER ANLAGEN)**

**Schlussbericht** August 2008

Ausgearbeitet durch

**Arthur Huber, Michael Woodtli, Huber Energietechnik AG**  Jupiterstrasse 26, CH-8032 Zürich woodtli@hetag.ch, huber@hetag.ch, www.hetag.ch

#### **Projektpartner**

René Naef, Neaf Energietechnik, 8032 Zürich Martin Stalder, Ingenieurbüro für Energietechnik und Informatik, 8911 Rifferswil Roland Freuler, Saia-Burgess Controls AG, 3280 Murten Saia-burgess

#### **Impressum**

Datum: 1. Juli 2008 **Im Auftrag des Bundesamt für Energie**, Forschungsprogramm REN Mühlestrasse 4, CH-3063 Ittigen Postadresse: CH-3003 Bern Tel. +41 31 322 56 11, Fax +41 31 323 25 00 www.bfe.admin.ch BFE-Projektleiter: Charles Filleux, charles.filleux@bhz.ch Projektnummer: 101731 Bezugsort der Publikation: www.energieforschung.ch

Für den Inhalt und die Schlussfolgerungen ist ausschliesslich der Autor dieses Berichts verantwortlich.

# Inhaltsverzeichnis

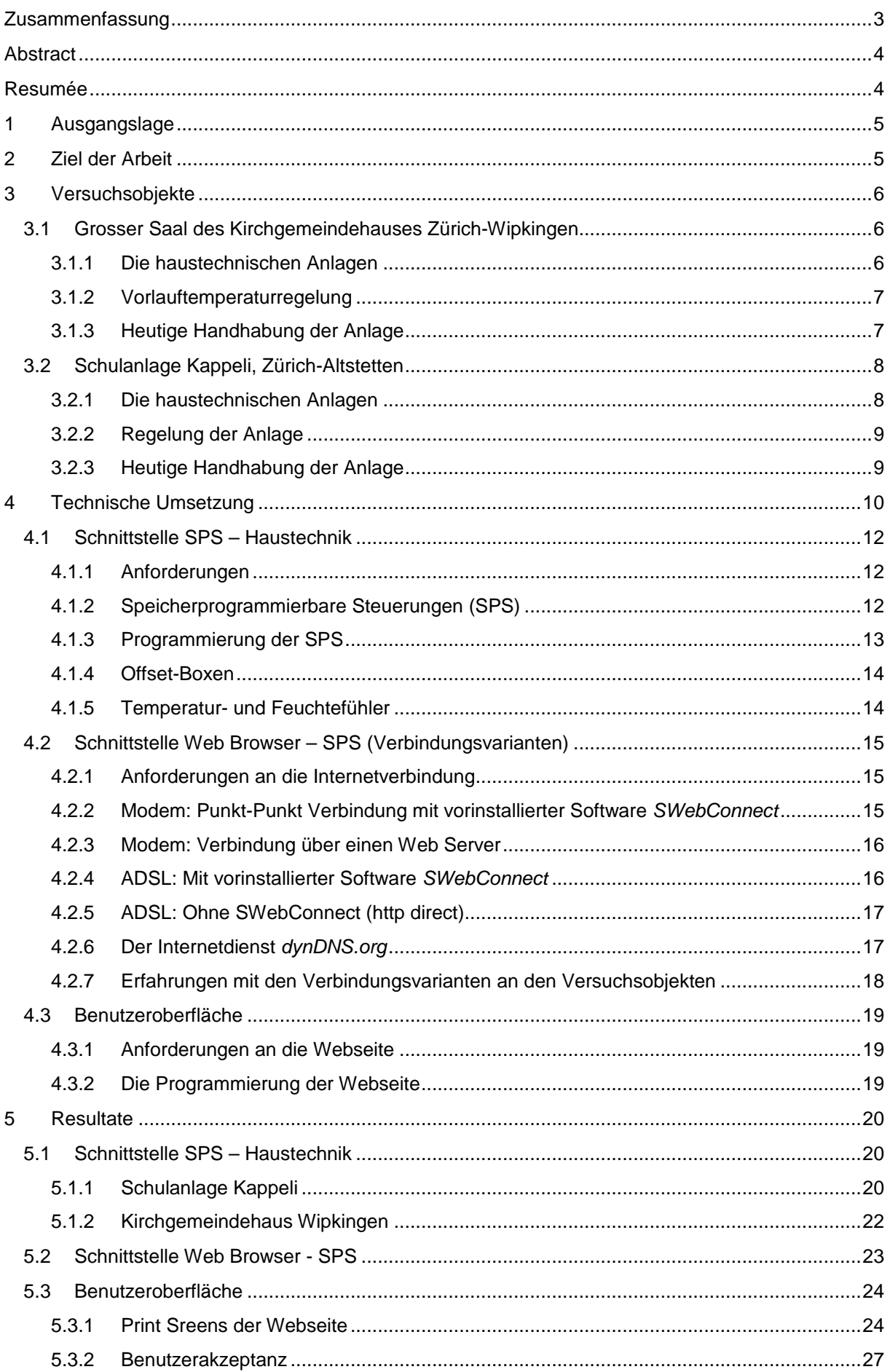

 $\mathbf{1}$ 

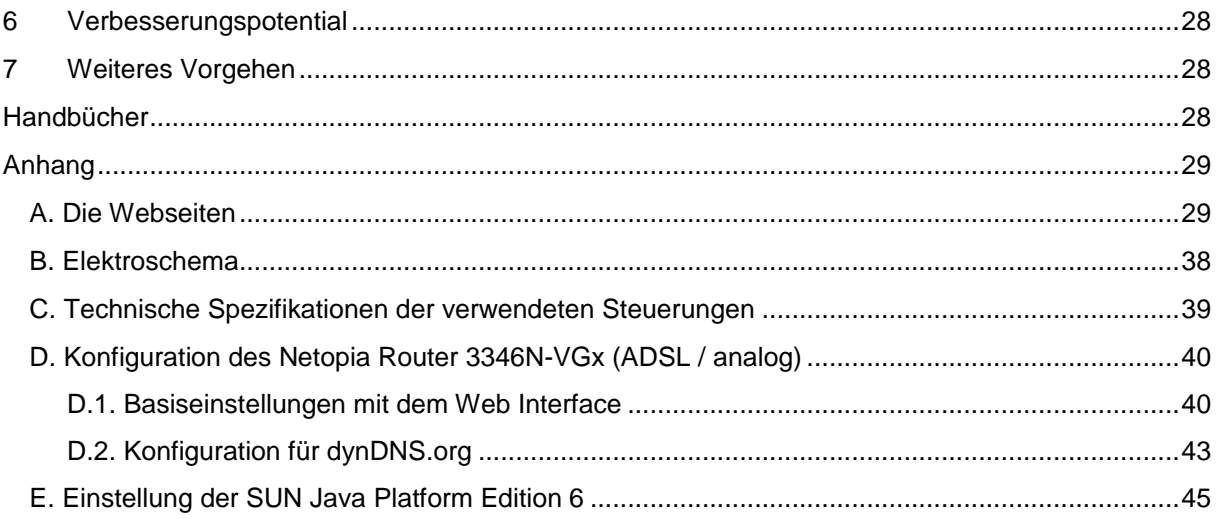

## **Zusammenfassung**

Eine übliche Massnahme um in Gebäuden Energie zu sparen, ist die Anpassung der Betriebszeiten der haustechnischen Anlagen an die Belegungszeiten des Gebäudes (z.B. Absenkzeiten).

Mangels besserer Hilfsmittel werden in Bauten mit unregelmässigen Belegungszeiten die generellen Absenkzeiten oft auf ein Minimum reduziert oder es wird sogar ganz auf eine Anpassung der Betriebszeiten verzichtet.

Um die Betriebszeiten optimal auf die effektiven Belegungszeiten abzustimmen, wurde ein internetbasiertes Reservationssystem entwickelt, welches den Benutzern erlaubt, eine Raumbelegung auf einer Webseite anzumelden. Das Reservationssystem ist mit den haustechnischen Anlagen im Gebäude verbunden und soll eine optimale Einstellung der Absenkzeiten ermöglichen und somit Energie sparen.

Die technische Umsetzung erfolgte mit einer speicherprogrammierbaren Steuerung (SPS), auf die mit einem Web Browser zugegriffen werden kann. Damit das System auch in bestehenden Bauten angewendet werden kann, wurden als Schnittstelle zwischen SPS und der bereits vorhandenen Anlage Temperatur-Offset-Boxen eingesetzt.

Das Reservationssystem wurde in zwei Versuchsobjekten installiert und mit den für die Reservationen verantwortlichen Personen (Hauswart, Immobilienverwaltung) erfolgreich getestet.

Das Reservationssystem kann online betrachtet werden: http://www.hetag.ch/

## **Abstract**

A common measure to save energy in buildings is the adjustment of the operating time of the building service facilities to the busy time of the building (i.e. lowering period).

For lack of better resources, the general lowering periods in irregularly occupied buildings often are reduced to a minimum or the adjustment of the operating time is completely missing.

In order to adjust the operating time optimally to the actual busy time, an internet-based booking system has been developed, which allows users to register a room assignment online. This booking system is linked with the building service facilities. This ensure the optimal setting of the lowering periods and therefore allows saving energy.

The technical implementation resulted from a programmable logic controller (PLC) that can be accessed via a web browser. Temperature offset boxes have been added as interface between the PLC and the existing facilities in order that the system is applicable in existing buildings too.

The booking system has been installed in two test objects and has also been successfully tested with the responsible staff (caretaker, real estate management).

The booking system may be contemplated online: http://www.hetag.ch/

## **Resumée**

Le réglage de la durée d'activité des installations techniques de bâtiments par rapport à l'occupation du bâtiment est une mesure commune afin d'économiser de l'énergie.

A défaut d'un moyen efficace, les périodes d'abaissement dans des bâtiments à fréquentation irrégulières sont réduites au minimum nécessaire ou on renonce même à un réglage des périodes d'activité.

Afin d'harmoniser et d'optimiser le temps d'activité avec l'occupation du bâtiment, on a élaboré un système de réservation, basé sur internet, qui permet aux utilisateurs de déposer l'occupation d'une salle sur le site. Ce système est connecté aux installations techniques du bâtiment concerné et il permet d'arriver à une extension des périodes d'abaissement de la consommation énergétique et ainsi d'économiser de l'énergie.

La réalisation technique se fait par un automate programmable industriel (API) auquel on peut avoir accès par un navigateur. Afin que le système soit aussi à utiliser dans des bâtiments déjà existants, on a mis en place des boîtes de décalage de la température (Offset Boxes) entre ce nouveau système API et les installations préexistantes.

Ce système de réservation a été installé dans deux objets expérimentaux et il a été testé avec succès par les personnes responsables (concierge, administration immobilière).

Le système peut être considérer en ligne : http://www.hetag.ch/

## **1 Ausgangslage**

Eine übliche Massnahme, um in Gebäuden Energie zu sparen, ist die Anpassung der Betriebszeiten der haustechnischen Anlagen an die Belegungszeiten des Gebäudes. So werden z.B. Heizungen in der Nacht abgesenkt oder Lüftungen nach Bedarf gesteuert.

Um solche Anpassungen der Betriebszeiten zu verwirklichen, stehen heute mehrere Hilfsmittel zur Verfügung: Mit Zeitschaltuhren können Einstellungen – z.B. Absenkzeiten – als Tages- und Wochenprogramme festgelegt werden. Zudem können Anlagen so konzipiert werden, dass sie mit Hilfe von Sensoren auf Ereignisse reagieren (z.B. CO2-Fühler). Eine weitere Möglichkeit bieten Bedieneinheiten neuerer Heizungs- und Lüftungssteuerungen, mit denen gewisse Parameter einer Anlage eingestellt werden können (z.B. 4-Zeilen-Display einer Heizungssteuerung).

In Schulen, Kirchgemeindehäusern, Kirchen und anderen Bauten mit unregelmässigen Belegungszeiten reichen diese Hilfsmittel oft nicht aus. Die Gebäude oder auch einzelne Räume (Aula, Turnhalle, Gemeindesaal) werden derart unterschiedlich und unregelmässig genutzt, dass mit der Programmierung von Tages- oder Wochenprogrammen zu wenig auf die tatsächlichen Belegungen Rücksicht genommen werden kann. Die Erfahrung zeigt auch, dass selbst in Gebäuden, die über die Möglichkeit einer gezielter Anpassung der Betriebszeiten verfügen, oft wenig oder gar nichts unternommen wird, um diese Möglichkeiten auszuschöpfen. Das bedienen von Zeitschaltuhren und 4-Zeilen-Displays ist für viele Benutzer zu aufwendig oder zu kompliziert.

**Aus diesen Gründen werden die generellen Absenkzeiten in Gebäuden mit unregelmässigen Belegungszeiten oft auf ein Minimum reduziert oder es wird sogar ganz auf eine Anpassung der Betriebszeiten verzichtet.** 

## **2 Ziel der Arbeit**

Um in Gebäuden oder Räumen die Betriebszeiten der haustechnischen Anlagen optimal an die effektiven Belegungszeiten anzupassen, soll ein internetbasiertes Reservationssystem entwickelt werden, das den Benutzern dieser Räume (z.B. Lehrer, Chorleiter, Hauswart) erlaubt, eine Raumreservation auf einer Webseite anzumelden. Diese Informationen sollen im Hintergrund vom Reservationssystem auf die haustechnischen Anlagen übertragen werden und so Absenkzeiten ermöglichen, die optimal an die Belegungszeiten angepasst sind.

Die Bedienung des Reservationssystems soll mit einem Web Browser (Internet Explorer, Firefox) ohne zusätzlich installierte Software erfolgen. Daraus ergeben sich mehrere grosse Vorteile gegenüber den herkömmlichen Systemen wie Zeitschaltuhren und 4-Zeilen-Displays: Auf das Reservationssystem soll von einem beliebigen Computer aus zugegriffen werden können, damit verschiedene Benutzer unabhängig von ihrem Standort Reservationen vornehmen können. Zudem sind Webseiten für viele Benutzer eine gewohnte Umgebung, was eine intuitive Bedienung ermöglicht. Die Reservationen sollen grafisch angezeigt werden, es soll zu jeder Belegung ein Kommentar hinzugefügt werden können und zudem ersichtlich sein, von wem die Reservationen eingetragen wurde. Der Fokus bei der Entwicklung des Reservationssystems soll deshalb unter anderem auch auf eine benutzerfreundliche Bedienung gerichtet werden.

Die technische Umsetzung soll mit einer speicherprogrammierbaren Steuerung (SPS) erfolgen, auf die mit einem Web Browser über das Internet zugegriffen werden kann (z.B. PCS1 oder PCD3 von Saia-Burgess). Damit das System auch in bestehenden Bauten angewendet werden kann, sollen als Schnittstelle zwischen SPS und der bestehenden Anlage Temperatur-Offset-Boxen der Firma Mosway Electronics GmbH eingesetzt werden. Diese können mit der SPS angesteuert werden und beeinflussen das Signal, welches vom Temperaturfühler an die Steuerung der bestehenden Anlage gelangt. Die Offset-Boxen sollen so als eine Art "universelle" Schnittstelle zwischen SPS und der bestehenden Anlage eingesetzt werden. Das Programmieren von Bus-Systemen und von bestehenden Steuerungen soll vermieden werden.

Das Reservationssystem soll in zwei Versuchsobjekten installiert werden und von denjenigen Benutzern getestet werden, die diese Gebäude oder Räume auch effektiv benutzen.

**Letztendlich soll das Zusammenspiel des Reservationssystems im Internet mit den haustechnischen Anlagen im Gebäude eine starke Ausweitung der Absenkzeiten ermöglichen und somit Energie sparen (flexible an Stelle von generellen Absenkzeiten).** 

## **3 Versuchsobjekte**

## **3.1 GROSSER SAAL DES KIRCHGEMEINDEHAUSES ZÜRICH-WIPKINGEN**

Als erstes Versuchsobjekt wurde das Kirchgemeindehaus in Zürich-Wipkingen gewählt (Figur 1 und Figur 2). Westlich vom markanten Turm liegt ein grosser Saal, in dem in unregelmässigen Abständen Konzerte, Generalversammlungen oder Chorproben stattfinden. Der Saal bietet Platz für ca. 300 Personen und hat auf der Südseite eine grosse Fensterfront aus Butzenscheiben.

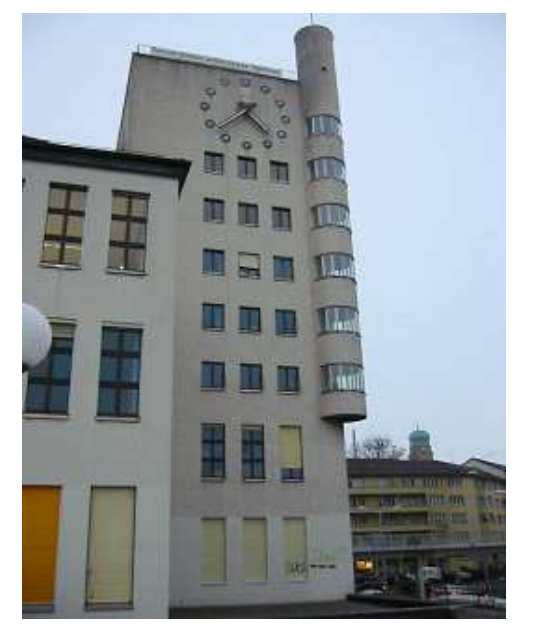

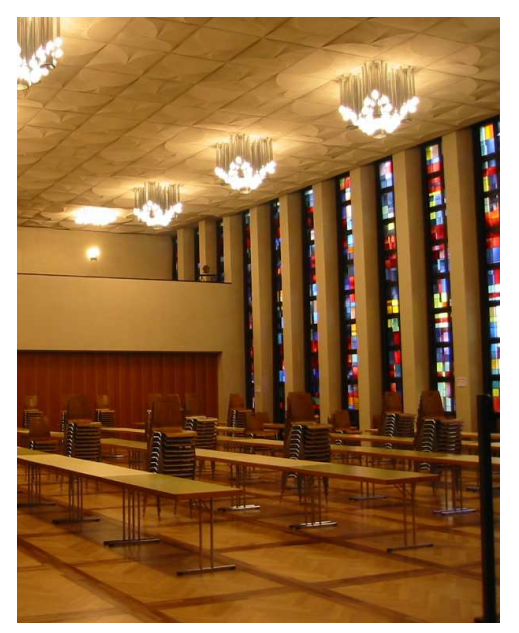

**Figur 1: Kirchgemeindehaus Wipkingen. Figur 2: Der grosse Saal des Kirchgemeindehaus Zürich-Wipkingen.**

## **3.1.1 Die haustechnischen Anlagen**

Die Ölheizungsanlage stammt aus den 60er Jahren (Figur 3). Der grosse Saal ist an eine eigene Heizgruppe angeschlossen und wird mit Radiatoren ohne Thermostatventile beheizt. Die Lüftungsanlage mit Baujahr 1932 hat separate Zu- und Abluftventilatoren ohne Wärmerückgewinnung (Figur 4). Die Zuluft kann mit einem Heizregister – ebenfalls eine eigene Heizgruppe – vorgewärmt werden. Am Schaltschrank im Technikraum können die Vorlauftemperaturen dieser beiden Gruppen mit Potentiometern eingestellt werden.

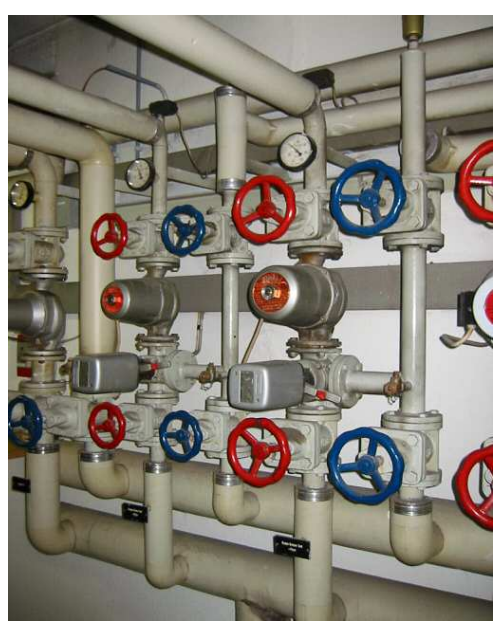

**Figur 3: Die Heizungsarmaturen. Figur 4: Der Zuluftventilator.**

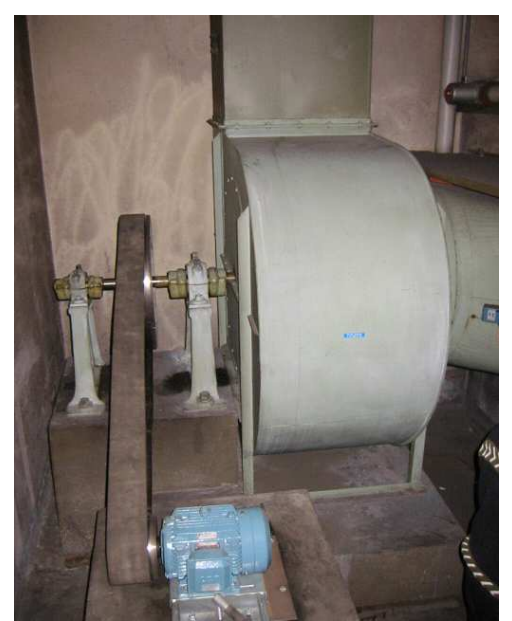

#### **3.1.2 Vorlauftemperaturregelung**

Die Vorlauftemperaturregelung hat den Nachteil, dass die Heizungssteuerung die aktuellen Aussenund Raumtemperaturen nicht kennt und so nicht auf ändernde Bedingungen wie z.B. Sonneneinstrahlung reagieren kann (keine Heizkurve nach Aussentemperatur einstellbar, Radiatoren ohne Thermostatventile). Messungen im Gebäude zeigten diesen Nachteil deutlich auf: So wurden z.B. an einem milden Tag bei Aussentemperaturen um 15 °C, Raumtem peraturen von bis zu 25 °C gemessen, da die Heizungssteuerung nicht auf die einstrahlende Sonne reagiert und die Vorlauftemperatur trotz steigender Raumtemperatur konstant auf den eingestellten Sollwert geregelt wurde (Figur 5).

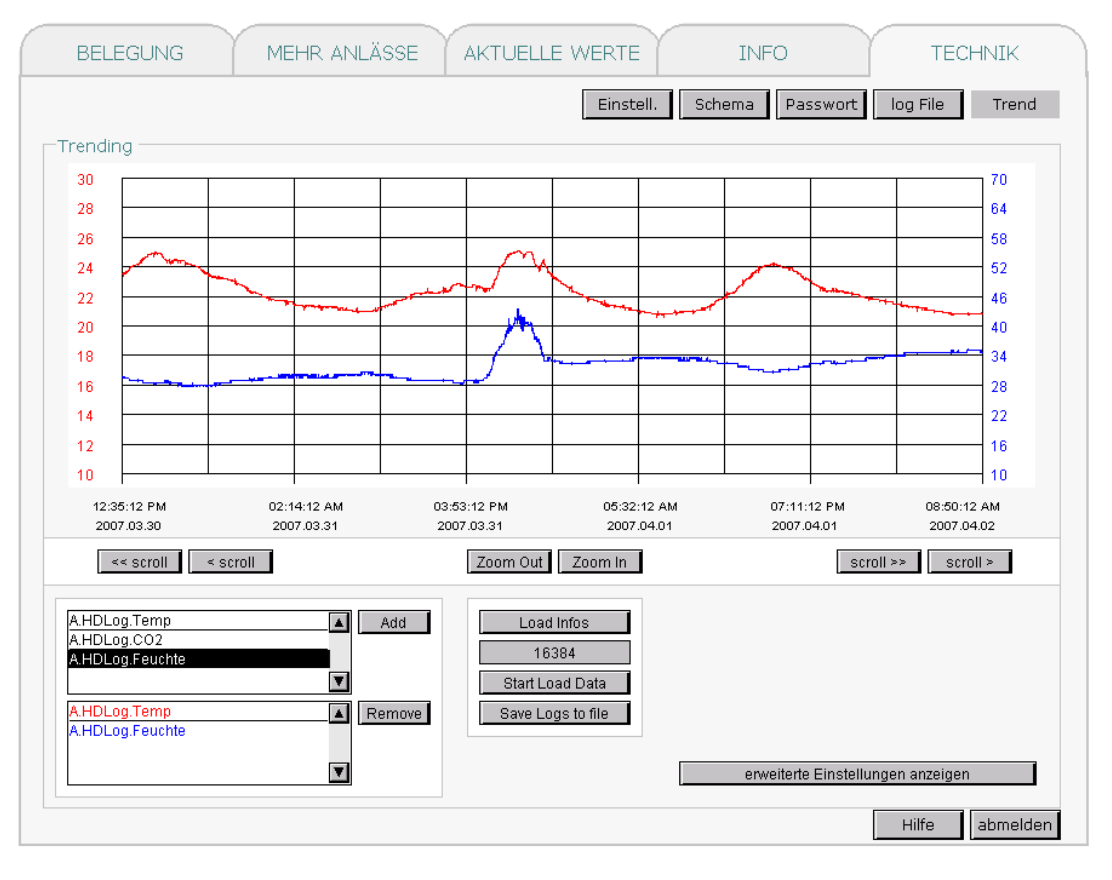

**Figur 5: Die rote Linie zeigt die gemessene Raumtemperatur, die blaue Linie die relative Luftfeuchtigkeit im Versuchsobjekt. Der mittlere Peak zeigt einen Anlass (Feuchte steigt mit der Temperatur), die anderen beiden Spitzen zeigen, dass die Raumtemperatur auf bis zu 25 °C steigen kann, ohne dass ein Anlass stattfindet..**

#### **3.1.3 Heutige Handhabung der Anlage**

Im Versuchsobjekt sind zwei Hauswärte und ein Lehrling beschäftigt, die unter anderem dafür zuständig sind, den grossen Saal für Anlässe vorzubereiten. Dazu gehört auch das Absenken und Erhöhen der Raumtemperatur. Die Hauswärte wissen aus ihrer langjährigen Erfahrung, auf welchen Wert sie die Vorlauftemperatur – in Abhängigkeit der Aussentemperatur – einstellen müssen. Da sie aber nicht genau wissen können, wie sich das Wetter bzw. die Aussentemperatur entwickeln wird, stellen sie die Vorlauftemperatur generell eher zu hoch ein. Bei sehr niedrigen Aussentemperaturen wird vor einem Anlass zusätzlich die Lüftung und der Zulufterwärmer eingeschaltet, um den Saal auf die gewünschte Temperatur zu bringen. Wenn keine Veranstaltungen stattfinden, wird die Anlage von Hand um ca. 2 °C abgesenkt.

#### **3.2 SCHULANLAGE KAPPELI, ZÜRICH-ALTSTETTEN**

Als zweites Versuchsobjekt wurde die Schulanlage Kappeli in Zürich-Altstetten gefunden (Figur 6 und Figur 7). Im Gebäude befindet sich eine Aula, in der in unregelmässigen Abständen Konzerte, Sitzungen und Theaterproben stattfinden. Der Saal bietet Platz für ca. 200 Personen.

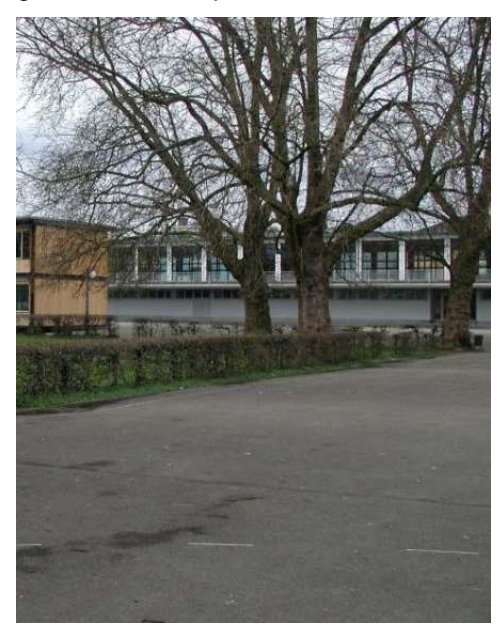

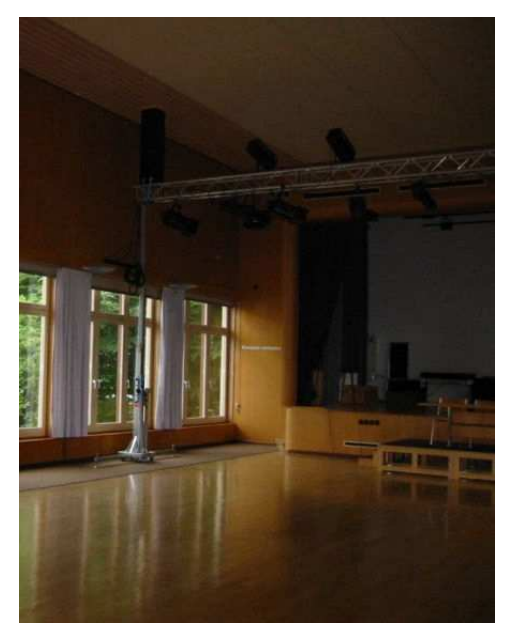

**Figur 6: Schulanlage Kappeli. Figur 7: Aula der Schulanlage Kappeli.**

## **3.2.1 Die haustechnischen Anlagen**

Die Aula ist mit einem Monoblock aus dem Jahr 2002 ausgerüstet (Figur 9). Der Raum wird über die Zuluft beheizt und gekühlt. Das Heizregister ist als eigene Gruppe an die zentrale Heizung des Schulhauses angeschlossen. Die Kühlung des Raums erfolgt über eine adiabatische Abluftkühlung und mit einer Kältemaschine über ein Kühlregister. Da in der Aula eine Lichtanlage mit starken Scheinwerfern installiert ist, muss der Raum je nach Anlass und Belegung auch im Winter gekühlt werden.

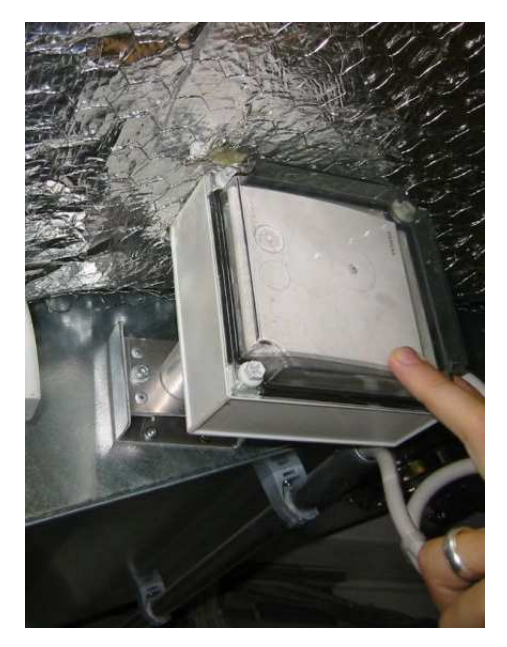

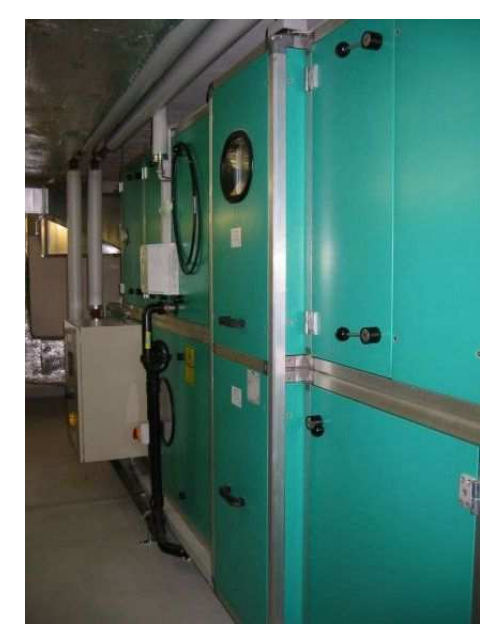

**Figur 8: CO2-Fühler im Abluftkanal. Figur 9: Monobloc im Technikraum der Aula. Heizung und Kühlung der Aula erfolgt über die Zuluft.**

#### **3.2.2 Regelung der Anlage**

Die Regelung der Luftmenge erfolgt bedarfsgesteuert mit Frequenzumformern und einem CO<sub>2</sub>-Fühler in der Abluft (Figur 8). Die Bedienung erfolgt über eine Bedieneinheit PRU10.64 von Siemens. Diese stellt dem Benutzer drei Modi zur Verfügung: "Aus", "Frostschutz" und "Ein". Im Modus "Ein" kann je ein Sollwert der Raumtemperatur für den Heiz- und den Kühlfall gewählt werden. Weil die Aula ausschliesslich mit der Zuluft beheizt und gekühlt wird, ist eine reine CO2-Regelung der Luftmenge nicht möglich, da die Heiz- bzw. Kühlleistung bei geringen Luftmengen zu klein würde. Eine detaillierte Steuerungsbeschreibung der Anlage liegt nicht vor. Es scheint, dass eine hohe Minimalluftmenge von ca. 60 % programmiert wurde, um sicher zu stellen, dass dem Raum stets genügend Kühl- und Heizleistung zur Verfügung steht.

#### **3.2.3 Heutige Handhabung der Anlage**

Der Hauswart der Schulanlage Kappeli wechselt die Betriebsmodi auf der Bedieneinheit von Hand. Findet während längerer Zeit kein Anlass in der Aula statt, stellt er die Anlage auf Frostschutzbetrieb. Wenn mehrere Anlässe aufeinander folgen, lässt er die Anlage während mehreren Tagen eingeschaltet. Da eine echte CO<sub>2</sub>-Regelung nicht möglich ist (siehe Kapitel 3.2.2), läuft die Anlage in dieser Zeit dauernd mit einer grossen Luftmenge und die Raumtemperatur wird konstant auf den eingestellten Sollwert geregelt.

## **4 Technische Umsetzung**

Die technische Umsetzung des internetbasierten Reservationssystems muss auf drei Ebenen erfolgen, welche gut aufeinander abgestimmt sein müssen:

- a) **Schnittstelle SPS Haustechnik (Kapitel 4.1).** Die auf der Webseite eingegebenen Reservationen werden auf die SPS geschrieben. Damit das Reservationssystem in einem beliebigen Gebäude angewendet werden kann, wurden Temperatur-Offset-Boxen als Schnittstelle zwischen SPS und den haustechnischen Anlagen eingesetzt. Um auf aktuelle Ist-Werte (Raumtemperatur, Feuchte) zugreifen zu können, wurden kombinierte Temperatur- und Feuchtefühler installiert und an die SPS angeschlossen.
- b) **Schnittstelle Web Browser SPS (Kapitel 4.2).** Moderne Steuerungen sind teilweise mit integrierten Web Servern ausgerüstet, auf die mit einem Modem oder direkt mit ADSL zugegriffen werden kann. Um die auf der Steuerung abgespeicherte Webseite in einem Browser anzuzeigen, stehen verschiedene Verbindungsvarianten zur Verfügung. Diese wurden ausgiebig getestet und verglichen.
- c) **Benutzeroberfläche (Kapitel 4.3).** Die Benutzeroberfläche kann als eine Art Mensch Technik Schnittstelle verstanden werden. Ein Benutzer muss die Reservation auf einer einfachen und intuitiv bedienbaren Webseite vornehmen können. Nur wenn das System von den Benutzern verwendet wird, kommen die beiden anderen Schnittstellen zum Tragen, bzw. nur dann kann mit Hilfe des Reservationssystems auch tatsächlich Energie gespart werden.

Nachfolgendes Prinzipschema (Figur 10) zeigt schematisch das Zusammenspiel von Webseite, SPS und den haustechnischen Anlagen.

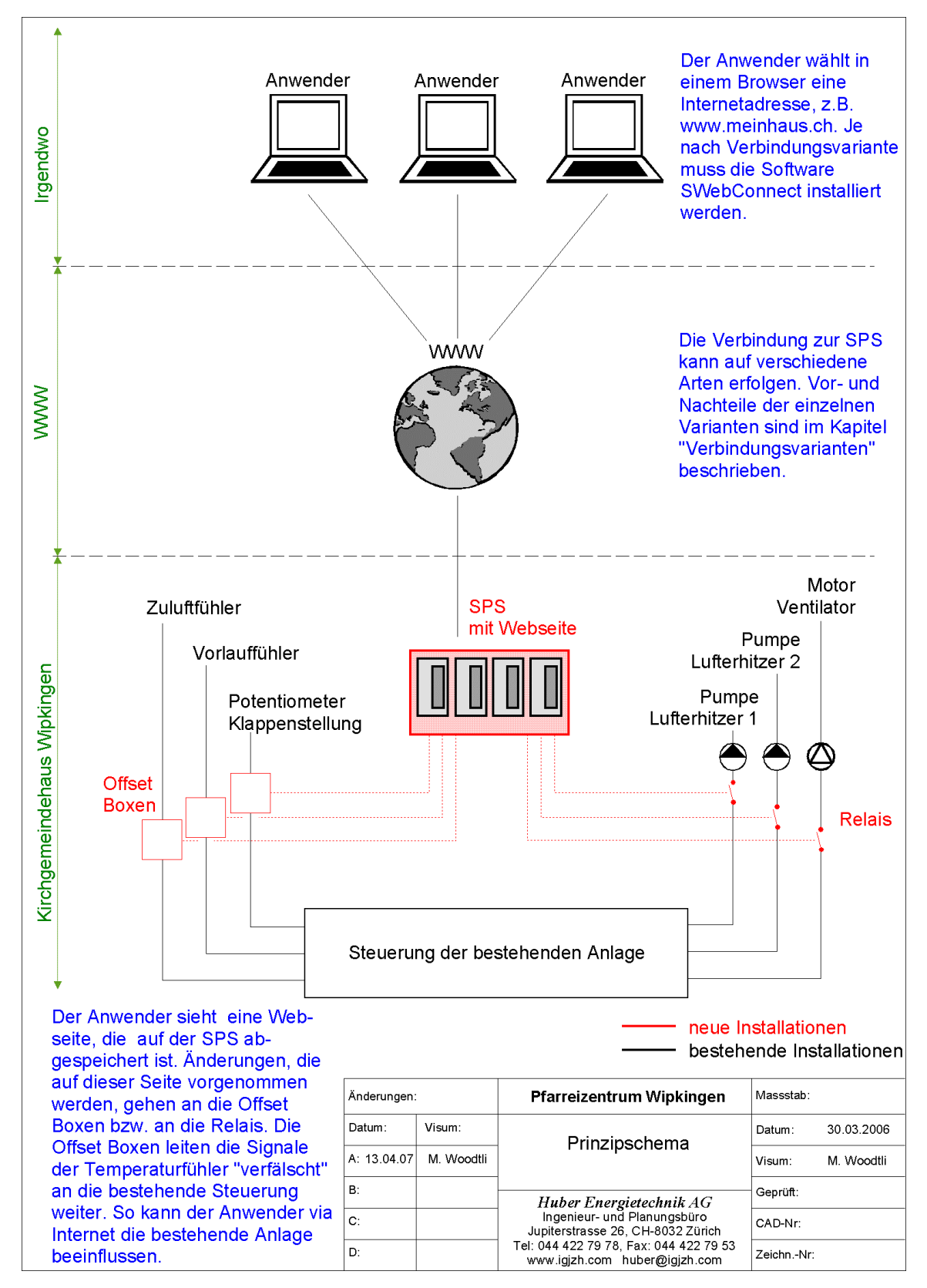

**Figur 10: Prinzipschema**

#### **4.1 SCHNITTSTELLE SPS – HAUSTECHNIK**

#### **4.1.1 Anforderungen**

Es wurden folgende Anforderungen an die Schnittstelle zwischen SPS und Haustechnik definiert:

- Die Eingriffe in die bestehende Haustechnik der Versuchsobjekte sollen so klein wie möglich gehalten werden.
- Ein einfacher Rückbau der Installationen soll jeder Zeit möglich sein.
- Die Installationen sollen vom Hauselektriker der Versuchsobjekte durchgeführt werden.
- Das Reservationssystem soll so installiert werden, damit es mit einem Schalter im Technikraum ausgeschaltet werden kann.
- Die bestehende Anlage muss bei ausgeschaltetem Reservationssystem im ursprünglichen Zustand funktionieren.

#### **4.1.2 Speicherprogrammierbare Steuerungen (SPS)**

Eine speicherprogrammierbare Steuerung ist ein Gerät mit spezialisierten Eingangs- und Ausgangs-Schnittstellen. Über diese Sensoren und Aktoren kann sie Prozesse steuern, überwachen und beeinflussen. Der Einsatz speicherprogrammierbarer Steuerungen bedeutet nicht zwingend, dass regelungstechnisch gesehen nur gesteuert wird, die SPS kann durchaus auch Regelungsfunktionen übernehmen.

Moderne Steuerungen verfügen zudem über viel Speicherplatz und eine grosse Anzahl an Kommunikationsschnittstellen. Die Geräte verstehen neben den herkömmlichen Bus-Systemen (M-Bus, LON-Bus, etc.) seit kurzem auch das weitverbreitete Internetprotokoll TCP/IP, was einen direkten Zugriff mit einem Web Browser auf die SPS ermöglicht. Eine Steuerung kann so als selbstständiger Web Server eingesetzt werden.

Im Rahmen dieses Projekts wurde mit zwei Steuerungen der Firma Saia-Burgess gearbeitet (Figur 11 und Figur 12).

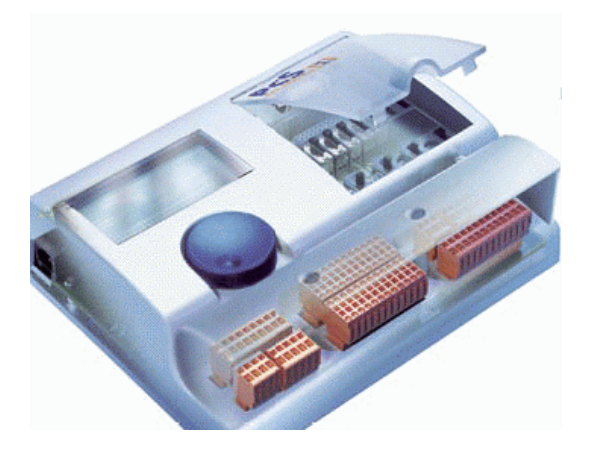

**Figur 11: PCS1 von Saia-Burgess Figur 12: PCD3 von Saia-Burgess** 

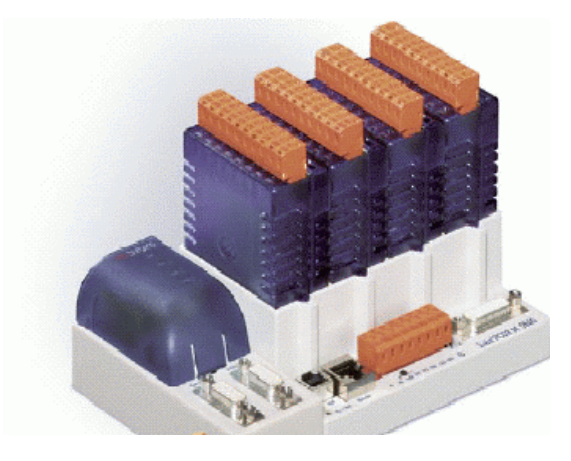

#### **4.1.3 Programmierung der SPS**

Die eigentliche Programmierung der SPS erfolgt mit der Software PG5 von Saia-Burgess. Das Programm ist in mehrere Teile gegliedert: Im Projektmanager werden alle grundlegenden Einstellungen vorgenommen und es wird eine Übersicht sämtlicher Projektdateien angezeigt. Im Fupla Editor (Fupla steht für Funktionsplan) erfolgt die eigentliche Programmierung der SPS. Ein- und Ausgänge der SPS werden grafisch dargestellt und mit Hilfe sogenannter FBoxen können bestimmte Bedingungen, Funktionen und Operationen hinzugefügt werden (siehe Figur 13).

| $ F$ $x$<br>Di fup.fup [Wipkingen] - Saia Fupla Editor |                                                            |                        |               |                    |                                                                        |  |  |  |  |  |
|--------------------------------------------------------|------------------------------------------------------------|------------------------|---------------|--------------------|------------------------------------------------------------------------|--|--|--|--|--|
|                                                        | Eile Edit View Project Online Mode Block Page Symbols Help |                        |               |                    |                                                                        |  |  |  |  |  |
|                                                        |                                                            |                        |               |                    |                                                                        |  |  |  |  |  |
| FBox Selector = 0x                                     |                                                            |                        |               |                    | Page Navigator = DIX                                                   |  |  |  |  |  |
| Analogmodule                                           |                                                            |                        | PCD2.W34      |                    | $\Box$ Page 1 : Zeit und Di $\blacktriangle$<br>$\Box$ Page 2 : In/Out |  |  |  |  |  |
| Weigh Module                                           |                                                            | PCD <sub>2</sub> .W6x5 |               | $-RaumTempIN$      | Page 3 : Aufruf PBs                                                    |  |  |  |  |  |
| Binäre Funktionen<br>Ganzzahl-Arithmetik               | WertAnOffsetBox1                                           | Fout0<br>Frror+        |               | $-$ Feuchteln      | Page 4 : Password1                                                     |  |  |  |  |  |
| Fliesspunkt-Arithmet                                   | WertAnOffsetBox2                                           | Fout1                  |               | CO <sub>2</sub> IN | Page 5 : Password2                                                     |  |  |  |  |  |
| Flip-Flop                                              | WertAnOffsetBox3-                                          | -out2                  |               | ⇒Aussentemp        | Page 6 : regelm MC<br>Page 7 : regelm_DI                               |  |  |  |  |  |
| Zähler                                                 |                                                            | Add<br>AnalogeAusgä.   |               | Vorlauftemp        | Page 8 : regelm_MI                                                     |  |  |  |  |  |
| Blinker                                                |                                                            |                        | l Add         |                    | Page 9 : regelm_DC                                                     |  |  |  |  |  |
| Zeitfunktionen<br>Wandler                              |                                                            |                        | AnalogeEingän |                    | Page 10 : regelm_FI                                                    |  |  |  |  |  |
| $ -$                                                   |                                                            | <b>Industry</b>        |               |                    | Page 11 : regelm_5.                                                    |  |  |  |  |  |

**Figur 13: Der Fupla Editor von Saia-Burgess. Analoge Ein- und Ausgänge können grafisch dargestellt und bearbeitet werden.**

Ebenfalls Bestandteil der Software PG5 ist der IL-Editor (IL steht für Instruction List). Er bietet neben dem Fupla Editor die zweite Möglichkeit zur Programmierung der SPS. Er verfügt über keinerlei grafische Programmierhilfen, generiert deutlich weniger Code und ist deshalb gut geeignet um sich wiederholende Programmteile zu schreiben (siehe Figur 14).

| $\Box$ D $\bf x$<br>FB_Compare.src [Wipkingen] - Saia IL Editor                  |                                                                                       |             |         |                                |  |  |
|----------------------------------------------------------------------------------|---------------------------------------------------------------------------------------|-------------|---------|--------------------------------|--|--|
| File Edit Search View Project Online Tools Symbols Window Help                   |                                                                                       |             |         | D X                            |  |  |
|                                                                                  |                                                                                       |             |         |                                |  |  |
| Reference Window<br>$\mathbf{z}$<br>$E - FB$ 30<br>PAR ON1                       | 30<br>FB<br><b>DEF</b><br>$=1$                                                        |             |         |                                |  |  |
| PAR ON2<br>E-Repeat, Label<br>PAR ON3<br>由 Repeat2, Label<br>PAR ON4<br>PAR OFF1 | $=2$<br><b>DEF</b><br>$=3$<br><b>DEF</b><br><b>DEF</b><br>$= 4$<br>$=5$<br><b>DEF</b> |             |         |                                |  |  |
| PAR OFF2<br>PAR OFF3<br>PAR OFF4                                                 | $= 6$<br><b>DEF</b><br><b>DEF</b><br>$=7$<br><b>DEF</b><br>$= 8$                      |             |         |                                |  |  |
| PAR INDEX                                                                        | <b>DEF</b><br>$=9$                                                                    |             |         |                                |  |  |
| <b>Repeat:</b>                                                                   | K 0<br><b>SEI</b>                                                                     |             |         |                                |  |  |
|                                                                                  | ini0030<br><b>CMPX</b><br>$=$ PAR_0N1                                                 |             |         |                                |  |  |
|                                                                                  | P<br><b>ACC</b><br>F11<br><b>OUTX</b>                                                 |             |         |                                |  |  |
|                                                                                  | ini0030<br><b>CMPX</b><br>$=$ PAR OFF1                                                |             |         |                                |  |  |
|                                                                                  | <b>ACC</b><br>N<br>F12<br><b>OUTX</b>                                                 |             |         |                                |  |  |
|                                                                                  | ini0030<br><b>CMPX</b><br>$=$ PAR ON2<br>P.<br>ACC.                                   |             |         |                                |  |  |
| Blocks, Labels, Macros Media<br>$  \cdot  $                                      |                                                                                       |             |         | $\cdot$                        |  |  |
| Ready                                                                            |                                                                                       | Ln 1, Col 1 | NUM INS | <b>OFFLINE</b><br>$\mathbb{Z}$ |  |  |

**Figur 14: Der IL-Editor von Saia-Burgess bietet keine grafische Programmierhilfe, ist aber ein effizientes und speicherplatzsparendes Hilfsmittel.**

#### **4.1.4 Offset-Boxen**

Die von der Firma Mosway Electronics GmbH speziell für dieses Projekt entwickelten Offset-Boxen, können das Signal eines Pt 1000 Temperaturfühlers mit einem Offset von maximal +/- 64 °C in Schritten von +/- 2 °C übersteuern. Die Offset-Box wird v on der neu installierten SPS mit einem analogen Ausgang gesteuert. Der Pt 1000 ist ein beinahe linearer, temperaturabhängiger elektrischer Widerstand (1000 Ohm bei 0 °C). Die Offset-Box wird zwis chen Fühler und Steuerung der bestehenden Anlage geschaltet und "verfälscht" das Signal durch zu- und wegschalten paralleler und serieller Widerstände (siehe Figur 15). Ist der Raum wärmer als der Sollwert des Reservationssystems, wird das Signal des bestehenden Temperaturfühlers von der Offset-Box verfälscht (erhöht) weitergeleitet, so dass die Steuerung der bestehenden Anlage zu hohe Werte misst und die Temperatur absenkt. Falls der Raum zu kalt ist, wird das Signal des Vorlauffühler zu tief weitergeleitet. Diese einfache Methode ermöglicht den Eingriff auf eine bestehende Anlage ohne Bus-Systeme zu programmieren oder Änderungen an der bestehenden Steuerung durchzuführen.

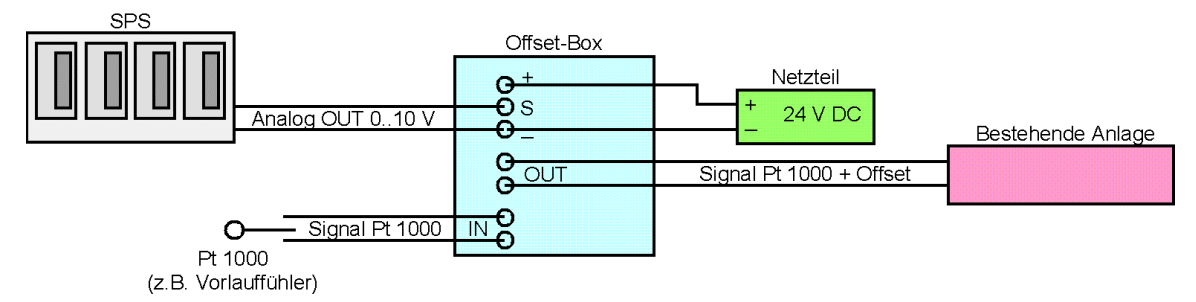

**Figur 15: Funktionsprinzip der Offset-Boxen** 

#### **4.1.5 Temperatur- und Feuchtefühler**

Pt 1000 Temperaturfühler können nur von einer Steuerung gleichzeitig abgegriffen werden. Es ist also nicht möglich, den Temperaturfühler der bestehenden Anlage, der durch die Offset-Box geführt wird, auch noch mit der SPS abzugreifen. Um trotzdem eine Rückmeldung der aktuellen Werte zu erhalten, wurde ein kombinierter Feuchte- und Temperaturfühler der Firma Mosway Electronics GmbH eingesetzt (Figur 16).

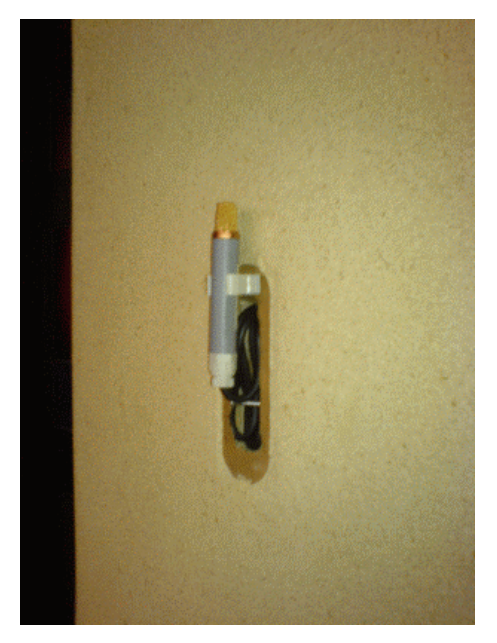

**Figur 16: Temperatur- und Feuchtefühler.** 

#### **4.2 SCHNITTSTELLE WEB BROWSER – SPS (VERBINDUNGSVARIANTEN)**

#### **4.2.1 Anforderungen an die Internetverbindung**

Es gibt verschiedene Möglichkeiten um mit einem Web Browser auf eine SPS zuzugreifen. Folgende Anforderungen an die Internetverbindung wurden definiert:

- Die Verbindung zur SPS muss zu 100 % zuverlässig sein. Ein Zugriff auf die Webseite muss jederzeit möglich sein.
- Die Webseite sollte möglichst schnell geladen werden.
- Der Verbindungsaufbau (Einwählzeit bei analogen und ISDN Modem) sollte möglichst schnell erfolgen.
- Es sollen möglichst wenig Kosten entstehen (Abonnemente, Verbindungsgebühren, Datengebühren)

Im Rahmen dieses Projekts wurden vier Verbindungsarten ausgiebig auf Zuverlässigkeit und Geschwindigkeit getestet. Nachfolgende Abschnitte zeigen eine Übersicht.

#### **4.2.2 Modem: Punkt-Punkt Verbindung mit vorinstallierter Software SWebConnect**

Eine einfache Verbindungsmöglichkeit um auf eine SPS zuzugreifen, ist die Punkt-Punkt Verbindung mit einem analogen oder einem ISDN Modem (Figur 17). Dabei ist zu beachten, dass die Kommunikation nur dann funktioniert, wenn auf beiden Seiten (Computer und SPS) die gleichen Modemtypen (analog/ISDN) installiert sind. Ein klarer Vorteil der Punkt-Punkt Verbindung ist, dass kein Web Server benötigt wird (siehe nächster Abschnitt). Dafür muss auf dem Computer, von welchem der Zugriff erfolgen soll, die gratis Software SWebConnect von Saia-Burgess installiert werden. Dieses Programm stellt die Verbindung zur SPS her und ermöglicht zudem das lokale Abspeichern von grossen Dateien, was die Ladezeit der Webseite deutlich verkürzt. Allerdings bedeutet das auch, dass nur auf die SPS zugegriffen werden kann, falls die Software zuvor installiert wurde. Der Zugriff von einem beliebigen Computer aus ist nicht möglich. Die Einwählzeit dieser Verbindungsart beträgt ungefähr 1 Minute und die Übertragungsrate ist mit 56 kbit/s bei analogen und 64 kbit/s bei ISDN Modems gering.

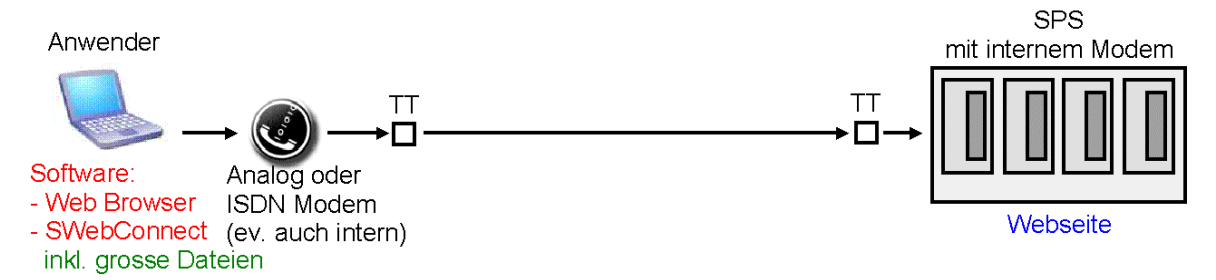

**Figur 17: Punkt-Punkt Verbindung mit einem Modem. Die Software SWebConnect muss auf dem Rechner des Anwenders installiert werden, dafür können die meisten Dateien lokal abgespeichert werden, was die Ladezeit der Webseite verkürzt.**

#### **4.2.3 Modem: Verbindung über einen Web Server**

Eine Möglichkeit um die lokale Installation der SWebConnect Software zu umgehen, damit der Zugriff auf das Reservationssystem von einem beliebigen Computer aus möglich ist, ist die Einrichtung eines Web Servers auf dem die Software aufgespielt ist (siehe Figur 18). Der Anwender gibt dabei eine gewöhnliche www-Adresse im Browser ein, die ihn auf den Web Server leitet. Von dort stellt das Programm SWebConnect die Verbindung zur SPS mit einem analogen oder einem ISDN Modem her. Wie bei der Punkt-Punkt Verbindung beträgt die Einwählzeit dieser Verbindungsart etwa 1 Minute und die Übertragungsrate ist mit 56 kbit/s bei analogen und 64 kbit/s bei ISDN Modems gering. Um die Ladezeit zu verkürzen können grosse Dateien auf dem Server abgespeichert werden.

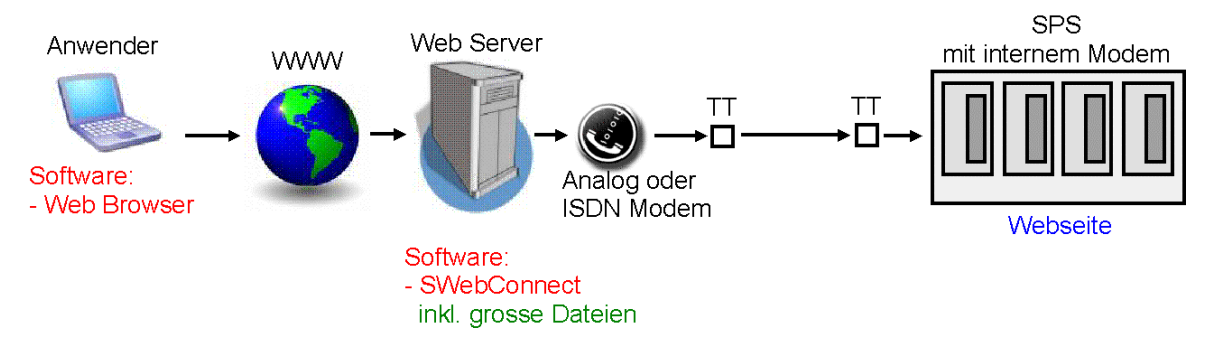

**Figur 18: Verbindung über einen Web Server. Die Software SWebConnect ist auf dem Server installiert, ein Anwender benötigt lediglich einen Browser, um auf die SPS zuzugreifen. Um die Ladezeit zu verkürzen kann ein Grossteil der Dateien auf dem Server gespeichert werden.**

#### **4.2.4 ADSL: Mit vorinstallierter Software SWebConnect**

Bei einer Verbindung mit ADSL entfallen die Einwählzeiten. Die Übertragungsgeschwindigkeit hängt von der ADSL-Verbindung ab (auf der Anwender- und auf der SPS-Seite). Die Installation der Software SWebConnect ermöglicht das lokale Abspeichern von Dateien, wodurch die Webseite deutlich schneller geladen wird (siehe Figur 19). Allerdings bedeutet dies auch, dass der Zugriff nur von Computern aus möglich ist, auf denen die Software zuvor installiert wurde. Zudem wird diese Verbindungsart von der PCS1 nicht unterstützt. Im Unterschied zu den zuvor beschriebenen Verbindungsvarianten, bei welchen die Adresse der SPS über die Telefonnummer eindeutig definiert ist, muss bei dieser Verbindung entweder eine fixe IP auf der SPS Seite gekauft werden oder mit dem Internetdienst dynDNS.org gearbeitet werden, damit die SPS im World Wide Web "gefunden" wird (siehe dazu auch Kapitel 4.2.6).

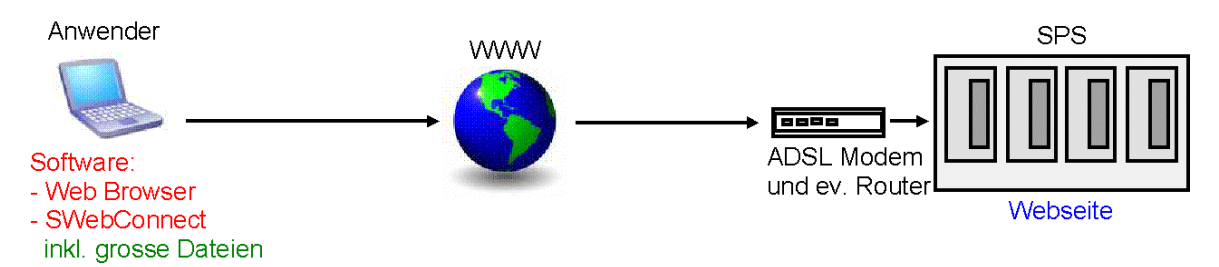

**Figur 19: Verbindung mit ADSL. Die Software SWebConnect muss lokal auf dem Rechner des Anwenders installiert werden. Da zusätzlich auch weitere Dateien lokal gespeichert werden können, wird die Webseite mit dieser Verbindungsmethode schnell geladen.**

#### **4.2.5 ADSL: Ohne SWebConnect (http direct)**

Bei einer Verbindung zur SPS über ADSL muss die Software SWebConnect nicht zwingend installiert werden. Dies hat den Vorteil, dass von jedem beliebigen Computer auf die Webseite zugegriffen werden kann (siehe Figur 20). Allerdings müssen bei dieser Verbindungsart alle Dateien auf der SPS gespeichert werden, was je nach Geschwindigkeit der ADSL-Verbindung zu langen Ladezeiten führen kann. Zudem wird diese Verbindungsart von der PCS1 nicht unterstützt. Damit die SPS im Internet eine eindeutige Adresse erhält, muss auch bei dieser Verbindungsvariante mit fixen IPs oder mit dem Internetdienst dynDNS.org gearbeitet werden (siehe auch folgender Abschnitt 4.2.6).

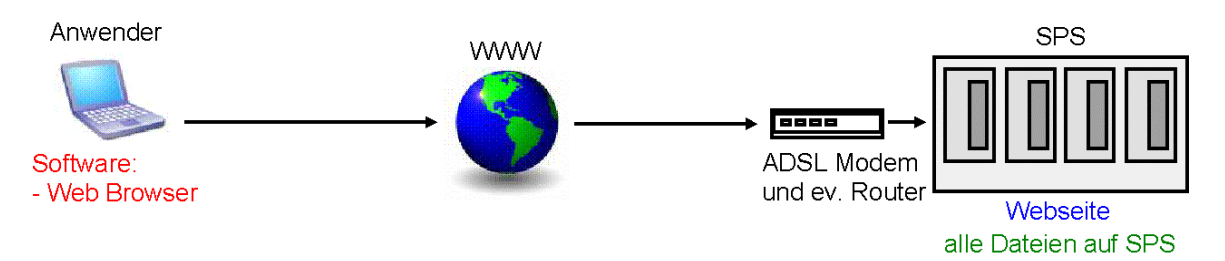

**Figur 20: Verbindung mit ADSL ohne SWebConnect (http direct). Diese Verbindungsart ermöglicht einen einfachen Zugriff auf die SPS. Da keine Dateien lokal abgespeichert werden können, kann das Laden der Webseite – je nach ADSL-Verbindung – zu langen Ladezeiten führen.**

## **4.2.6 Der Internetdienst dynDNS.org**

Um im Internet eine eindeutige Adresse zu erhalten, damit die auf der SPS gespeicherten Webseite gefunden wird, muss entweder bei einem Internet Provider eine fixe IP abonniert werden oder mit dem gratis Internetdienst dynDNS.org gearbeitet werden. Figur 21 zeigt die Funktionsweise dieses Diensts. Die meisten der im Handel erhältlichen Router sind so konfigurierbar, dass sie sich in regelmässigen Abständen bei dynDNS.org melden und dort ihre aktuelle IP mitteilen. Der Benutzer des Reservationssystems wird bei der Eingabe der Adresse (http://adresse.dyndns.org) auf den dynDNS-Server geleitet und von dort aus automatisch zu der IP weitergeleitet, die vom Router gemeldet wurde.

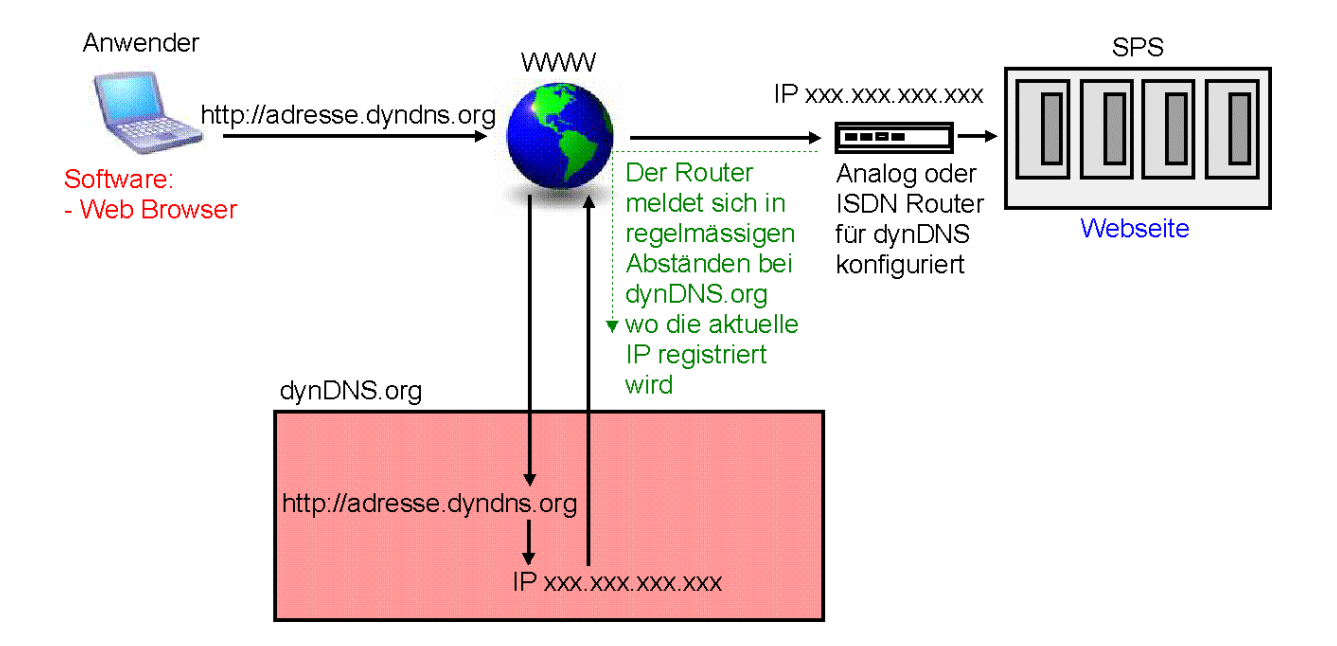

**Figur 21: Die Funktionsweise des Internetdiensts dynDNS.org.**

#### **4.2.7 Erfahrungen mit den Verbindungsvarianten an den Versuchsobjekten**

Im ersten Versuchsobjekt wurde durch den Elektriker eine analoge Telefonleitung in den Technikraum gezogen (Swisscom Fixnet). Diese ermöglichte den Zugriff auf die SPS mit einer Punkt-Punkt Verbindung (Kapitel 4.2.2) und über einen Web Server, der eigens für dieses Projekt eingerichtet wurde (Kapitel 4.2.3). Allerdings erwies sich die Einwähl- und Ladezeit von mehreren Minuten als zu lange und die Befürchtung war gross, dass zukünftige Benutzer das Reservationssystem nicht nutzen werden, da lange Wartezeiten im Internet (mehr oder weniger) aus dem Alltag verschwunden sind. Die Stabilität dieser Verbindungsart erwies sich als zuverlässig.

Zusammen mit Saia-Burgess, dem Industriepartner dieses Projekts, wurde im Frühjahr 2007 die Verbindungsart *http direct* getestet (wird von der PCS1 nicht unterstützt). Der Vorteil dieser Verbindungsart ist, dass die Software SWebConnect nicht mehr zwingend benötigt wird (Kapitel 4.2.5). Der Einsatz des Web Servers – der nur dazu betrieben wurde, damit das Programm SWebConnect nicht lokal auf einem Computer installiert werden musste und somit den Zugriff auf die SPS von einem beliebigen Computer aus ermöglichte – erübrigte sich. Zudem wurde eine kostengünstige ADSL-Verbindung (Sunrise Free, 300/100 kbit/s) auf die Telefonleitung im Versuchsobjekt aufgeschaltet. Eher unerwartet erwies sich die Konfiguration des Routers als grösste Herausforderung. Er muss einerseits so konfiguriert werden, dass er den gesamten Internet- und FTP-Verkehr auf die SPS weiterleitet und zudem muss er für den Internetdienst dynDNS.org eingerichtet werden (Print Screens einer funktionierenden Konfiguration sind im Anhang).

Dieses System wurde im ersten Versuchsobjekt während zwei Monaten eingesetzt, bis Probleme mit dem Internetdienst dynDNS.org auftauchten: Die IP in der Datenbank des Internetdienstes wurde nicht mehr aktualisiert, was den Zugriff auf die Webseite verunmöglichte. Nachforschungen ergaben, dass der Router seine aktuelle IP nicht mehr bei dynDNS.org anmeldete. Ein Neustart des Routers konnte dieses Problem nicht beheben. Erst nach einem Factory Reset mit anschliessender Neuprogrammierung funktionierte der Router wieder einwandfrei. Abklärungen mit dem Hersteller (Netopia) ergaben, dass deren Geräte nicht einwandfrei in der Lage sind, mit dynDNS zu arbeiten.

Da das Reservationssystem zu diesem Zeitpunkt bereits in Betrieb war, wurde als Sofortmassnahme das günstige Sunrise Free ADSL-Abonnement in ein teureres Sunrise Business Abonnement mit fixer IP-Adresse umgewandelt. Die Verbindung funktionierte anschliessend einwandfrei.

Für eine zukünftige Anwendung ist es zentral, dass das Reservationssystem keine laufenden Kosten generiert. Deshalb wurde im Büro weiterhin nach einer kostengünstigen Lösung mit dem Dienst dynDNS gesucht.

#### **4.3 BENUTZEROBERFLÄCHE**

In den beiden vorangegangenen Kapiteln wurden die technischen Schnittstellen "SPS – Haustechnik" und "Web Browser – SPS" beschrieben. Die Benutzeroberfläche der Webseite kann als dritte (nichttechnische) Schnittstelle vom Benutzer zum Reservationssystem aufgefasst werden.

#### **4.3.1 Anforderungen an die Webseite**

Die Webseite muss je nach Anwender verschiedene Bedürfnisse decken. Ein Hauswart oder eine Liegenschaftsverwaltung möchten vermutlich Einfluss auf diverse Betriebsparameter der Anlage nehmen können, während ein Standardnutzer lediglich einen Raum reservieren möchte. Bei der Programmierung der Webseite wurde deshalb beschlossen, mehrere Benutzerebenen zu gestalten. Bei der Anmeldung mit Benutzername und Passwort wird vom System erkannt, über welche Zugriffsrechte ein Benutzer verfügt und welche Optionen ein- oder ausgeblendet werden müssen:

- Standardnutzer (Lehrer, Chorleiter, ...). Die Webseite für den Standardnutzer muss übersichtlich und einfach gestaltet sein und sie darf ihm keinerlei technisches Know-how abverlangen. Er muss sich weder um Vorlaufzeiten der Heizung noch um Nachspülung der Lüftungsanlage kümmern. Zudem ist ersichtlich, wann, von wem und für welchen Zweck der Raum reserviert wurde.
- Technikerebene (Hauswart, Liegenschaftsverwaltung, ...). Ein Techniker kann auf die verschiedenen Betriebsparameter der Anlage und auf historische Daten zugreifen, um den Betrieb der Anlage zu optimieren. Zudem kann er Passwörter und Benutzernamen der Standardnutzer verwalten.
- Gast. Um die Webseiten dieses Projekts auch Personen zu zeigen, die keine Benutzer der Versuchsobjekte sind, wurde eine Gastebene eingeführt. Sie zeigt alle verfügbaren Optionen (wie Technikerebene), allerdings können keine Eingaben und Einstellungen vorgenommen werden.

#### **4.3.2 Die Programmierung der Webseite**

Um die Webseiten zu gestalten, stehen zwei Methoden zur Verfügung. Einerseits können die Seiten frei mit html und Java Script programmiert werden, andererseits ist von Saia-Burgess die Software WebEditor erhältlich, die ein schnelles und einfaches Erstellen einer Webseite erlaubt (siehe Figur 22). Viele Standardfunktionen wie Buttons, Ein- und Ausgabefelder können mit wenigen Mausklicken eingefügt und konfiguriert werden, zudem stehen Makros zur Verfügung, mit denen komplexe Funktionen wie z.B. ein Trending mit wenig Aufwand in eine Seite eingebaut werden können. In diesem Projekt wurden die Webseiten ausschliesslich mit dem WebEditor erstellt.

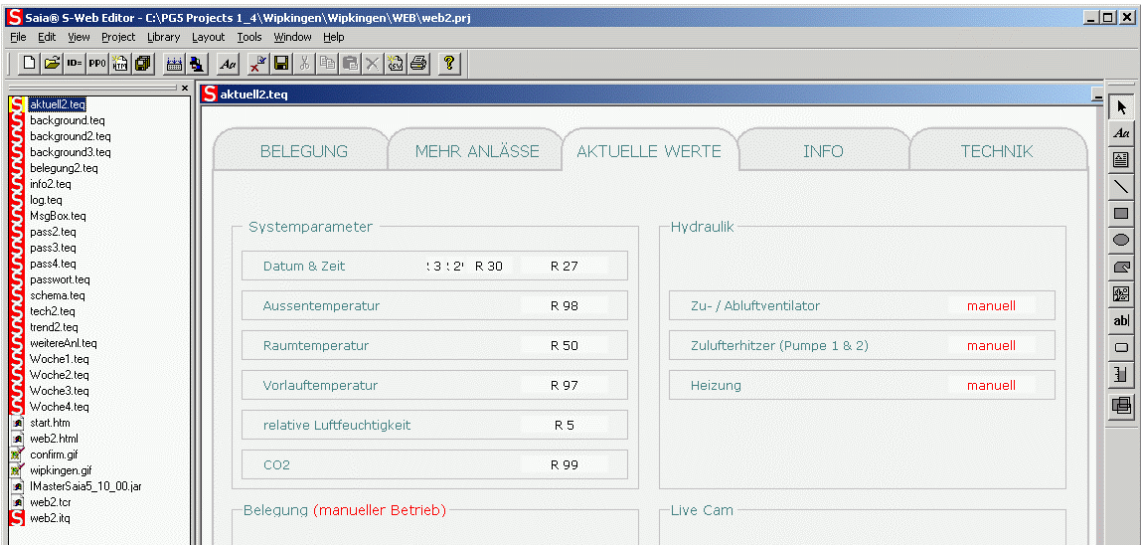

**Figur 22: Der Web Editor von Saia-Burgess.**

## **5 Resultate**

#### **5.1 SCHNITTSTELLE SPS – HAUSTECHNIK**

#### **5.1.1 Schulanlage Kappeli**

Im Schulhaus Kappeli wurden Abluft- und Raumtemperaturfühler durch eine Offset-Box geführt. Die Sollwerte für den abgesenkten bzw. den normalen Betrieb werden auf der Webseite des Reservationssystems eingetragen und auf die SPS geschrieben. Der Ist-Wert wird vom neu installierten Ablufttemperaturfühler auf die SPS übertragen. Die SPS vergleicht nun den Ist-Wert mit dem Sollwert des Reservationssystems. Sobald die Raumtemperatur gesenkt werden soll (kein Anlass), wird das Signal des Abluft- und des Raumtemperaturfühlers von der Offset-Box erhöht, so dass die bestehende Steuerung zu hohe Temperaturen misst und das Ventil des Lufterwärmers schliesst (siehe Figur 23).

Da der bestehenden Steuerung zu hohe Temperaturen vorgetäuscht werden, muss sicher gestellt werden, dass die Raumtemperatur nicht mit der Kältemaschine abgesenkt wird. Deshalb wird der Wert des Offsets fortlaufend neu berechnet, so dass die bestehende Steuerung immer Temperaturen zwischen Heiz- und Kühlgrenze misst (z.B. 24 °C). Da d ie Zuluft bei diesem Wert weder geheizt noch gekühlt wird, sinkt die Raumtemperatur in Wirklichkeit ab.

Im Gegensatz zur Anlage im Kirchgemeindehaus Wipkingen, wird diese Anlage bei einem Anlass nicht vom Reservationssystem geregelt. Sobald ein Anlass stattfindet, werden sämtliche Signale unverfälscht an die bestehende Steuerung geleitet und die Anlage läuft so, wie es auf der Bedieneinheit des Monoblocks eingestellt wurde.

Sämtliche Installationen sind so ausgelegt, dass die Anlage im Originalzustand läuft, sobald das Reservationssystem ausgeschaltet wird. Die Offsetboxen leiten im ausgeschalteten Zustand die Signale unverfälscht weiter.

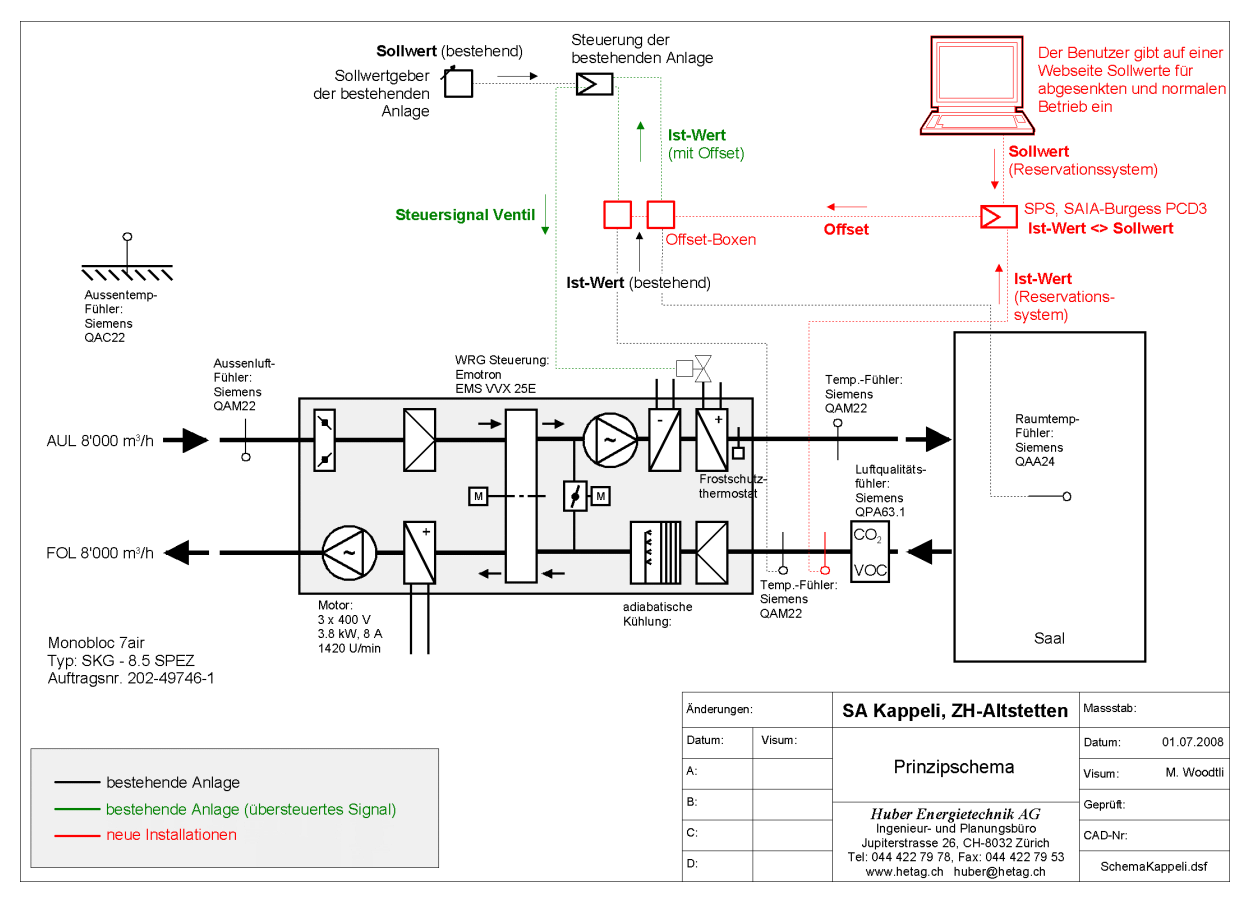

**Figur 23: Prinzipschema Schulanlage Kappeli.** 

Figur 24 zeigt, dass die Raumtemperatur (Ablufttemperatur) mit dem Reservationssystem gesenkt werden kann, wenn kein Anlass stattfindet (im Reservationssystem wurde der Sollwert auf 18 °C eingestellt). Findet ein Anlass statt, wird die Anlage von der bestehenden Steuerung geregelt, die Offset-Boxen leiten das Signal unverfälscht weiter.

In der Grafik ist erkennbar, dass die Raumtemperatur während eines Anlasses um mehrere Grad schwankt. Der erste Peak ist ein "Überschiess-Effekt". Sobald ein Anlass beginnt, misst die bestehende Steuerung wieder die unverfälschte Raumtemperatur, öffnet das Ventil des Heizregisters maximal und es gelangt zuviel Wärme in das Abgabesystem. Der weitere Verlauf der Temperaturkurve zeigt, dass die Temperatur auch nach dem Überschiessen um mehrere Grad schwankt.

Auch im abgesenkten Betrieb ist ein deutliches Schwanken der Raumtemperatur erkennbar. Dies liegt daran, dass die Offset-Boxen eine maximale Auflösung von +/- 2 °C aufweisen. Es ist mit den Offset-Boxen nicht möglich, der bestehenden Steuerung einen exakten Wert vorzutäuschen (das Ziel wäre, dass die Steuerung konstant 24 °C misst). Tatsächli ch kann der Wert des Temperaturfühlers aber nur um +/- 2 °C übersteuert werden.

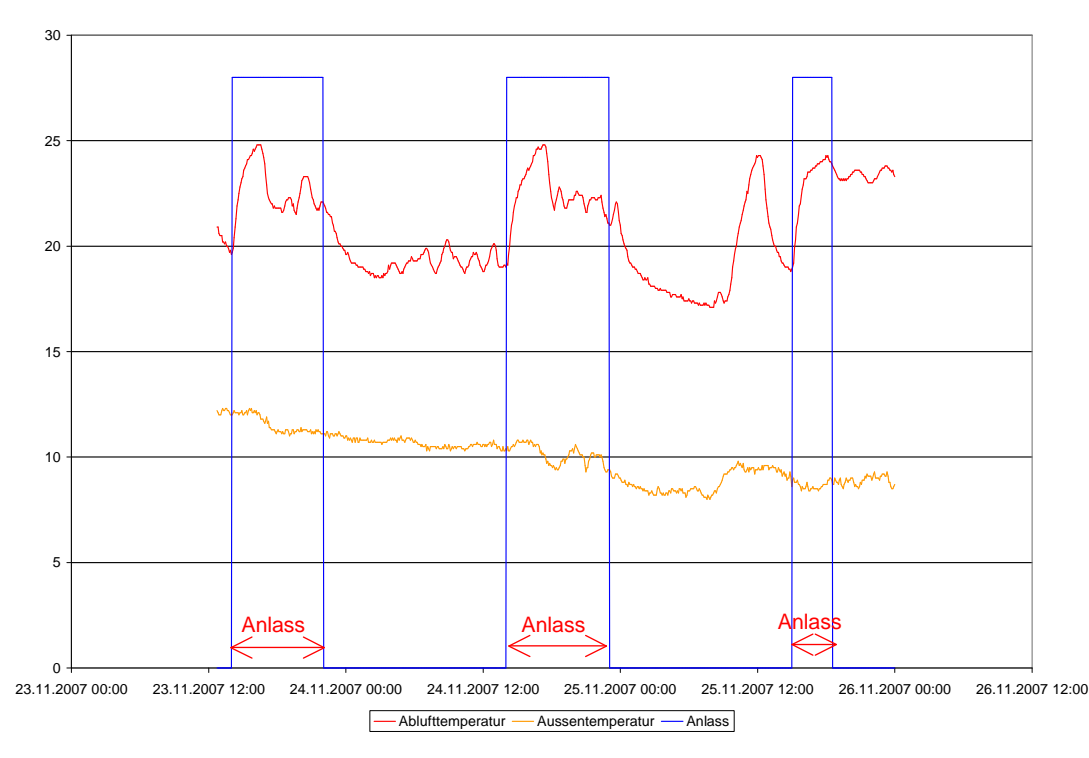

**Figur 24: Die blaue Linie zeigt wann ein Anlass im Reservationssystem eingegeben wurde. Die rote Linie** zeigt, den Verlauf der Raumtemperatur. Der Sollwert für den abgesenkten Betrieb wurde auf 18 °C einge**stellt. Während eines Anlasses wird die Lüftung von der bestehenden Steuerung geregelt.**

#### **Probleme bei der Umsetzung in der Schulanlage Kappeli**

Die Luftmenge des Monoblocks der Aula im Schulhaus Kappeli wird über einen CO<sub>2</sub>-Fühler in der Abluft geregelt. Da die Drehzahl der Ventilatormotoren nicht beliebig nach unten geregelt werden kann, läuft die Anlage im Normalbetrieb immer mit einer minimalen Luftmenge. Bis anhin hat der Hauswart die Anlage von Hand ausgestellt, wenn während mehreren Tagen kein Anlass stattgefunden hat. Für den Betrieb mit dem Reservationssystem muss die Anlage jedoch immer eingestellt sein, da der Einbau der Offset-Boxen als einziger Eingriff in die bestehende Anlage vorgesehen ist. Das bedeutet, dass die Anlage immer mit der minimalen Luftmenge laufen würde, auch wenn lange Zeit kein Anlass stattfinden würde. Zusammen mit Siemens, dem Hersteller der bestehenden Steuerung, wurde eine einfache Lösung gefunden. In der Aula war ursprünglich ein Ferntaster installiert, mit dem der Monoblock ein- und ausgeschaltet werden konnte. Der Ferntaster wurde vor Jahren ausser Betrieb genommen. Die Idee ist nun, den Kontakt des ehemaligen Ferntasters auf die SPS zu führen. So kann der Monoblock ausgeschaltet werden, wenn für längere Zeit keine Reservation eingegeben wurde. Die Anpassung des Reservationssystem wird bis Ende Juli 2008 durchgeführt.

#### **5.1.2 Kirchgemeindehaus Wipkingen**

Im Kirchgemeindehaus Wipkingen wurde der Vorlauftemperaturfühler der Heizungsgruppe des Saals durch eine Offset-Box geführt, die von der SPS angesteuert wird. Die Sollwerte für den abgesenkten bzw. den normalen Betrieb werden auf der Webseite des Reservationssystems eingetragen und auf die SPS geschrieben. Der Ist-Wert wird vom neu installierten Raumfühler auf die SPS übertragen. Die SPS vergleicht nun den Ist-Wert mit dem Sollwert des Reservationssystems. Sobald die Raumtemperatur gesenkt werden soll (kein Anlass), wird das Signal des Vorlauftemperaturfühlers von der Offset-Box erhöht, so dass die bestehende Steuerung eine zu hohe Vorlauftemperatur misst und das Ventil der Heizgruppe schliesst, bis der Sollwert für den abgesenkten Betrieb erreicht ist (siehe Figur 25). Sobald ein Anlass stattfindet, wird die Anlage mit dem gleichen Prinzip auf den Sollwert für den normalen Betrieb geregelt.

Sämtliche Installationen sind so ausgelegt, dass die Anlage im Originalzustand läuft, sobald das Reservationssystem ausgeschaltet wird. Die Offsetboxen leiten im ausgeschalteten Zustand die Signale unverfälscht weiter.

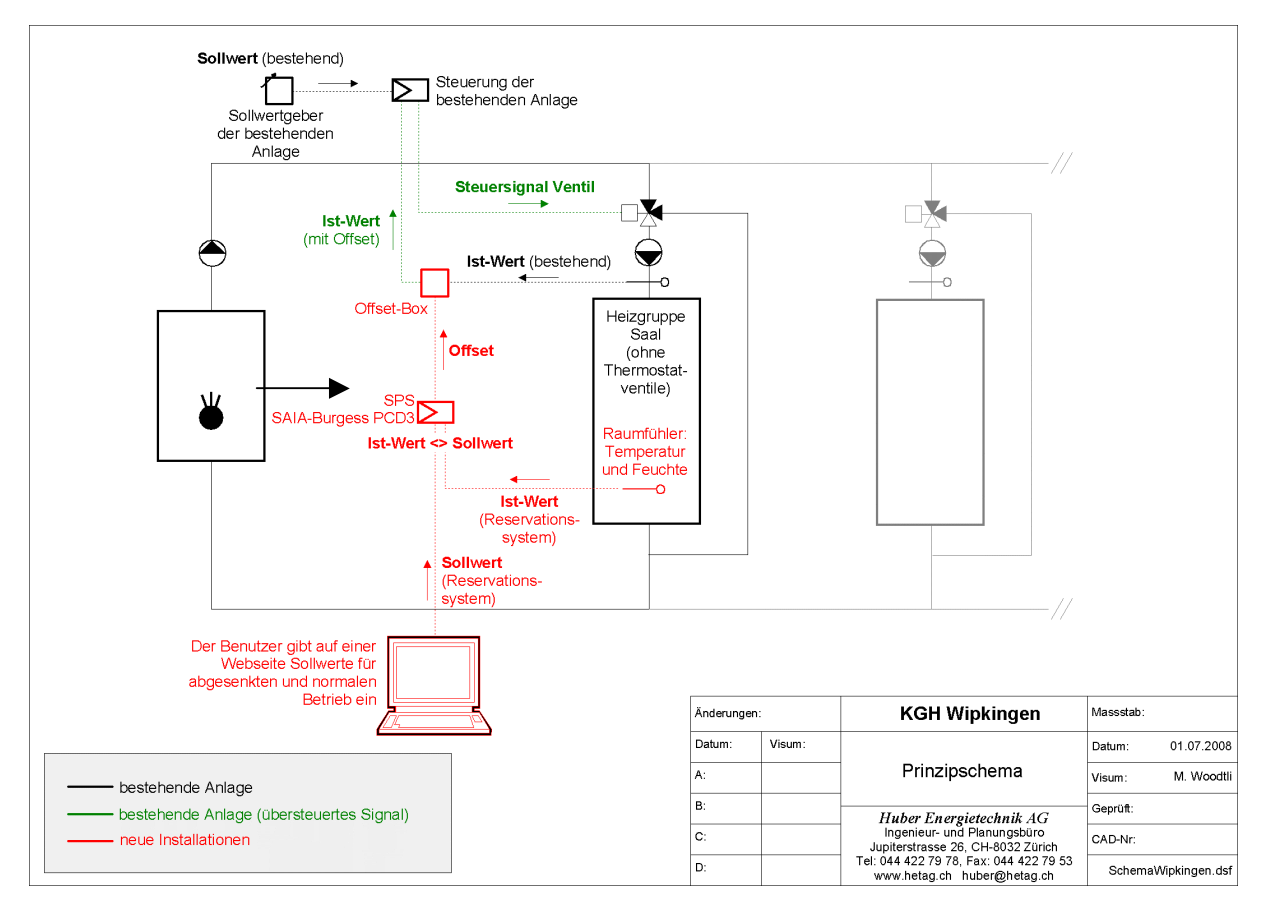

**Figur 25: Prinzipschema Kirchgemeindehaus Wipkingen.**

Figur 26 zeigt den Verlauf der Raumtemperatur während eines ersten Testlaufs. Mit dem Reservationssystem kann die ursprüngliche Vorlauftemperaturregelung als Raumtemperaturregelung eingesetzt werden. Der rote Pfeil zeigt den Zeitpunkt, an dem der Sollwert von 22 °C auf 20 °C gesenkt wurde.

Es ist klar erkennbar, dass die Vorlauftemperatur mit der Offset-Box in Abhängigkeit der Raumtemperatur geregelt werden kann.

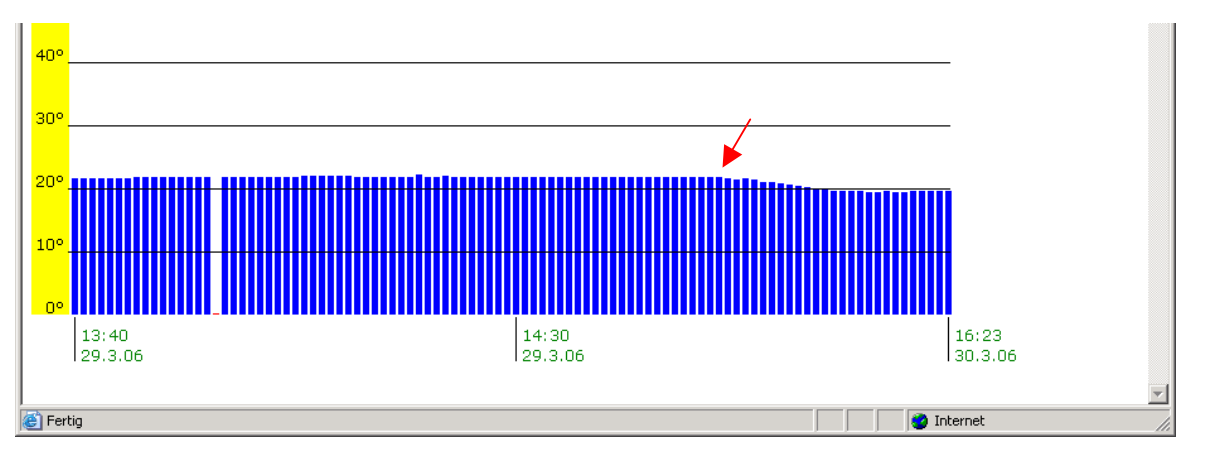

**Figur 26: Die blauen Balken zeigen die Raumtemperatur im Kirchgemeindehaus Wipkingen. Der rote Pfeil zeigt den Zeitpunkt, an dem der Sollwert von 22 °C a uf 20 °C gesenkt wurde.**

#### **5.2 SCHNITTSTELLE WEB BROWSER - SPS**

Im Büro wurden vier Verbindungsvarianten ausgiebig getestet (siehe auch Kapitel 4.2). In den Versuchsobjekten wurden die beiden Verbindungsvarianten eingesetzt, die keine Installation der Software SWebConnect auf dem Rechner des Benutzers benötigen, damit der Zugriff von einem beliebigen Computer mit Internetzugang aus möglich ist.

#### **Analog oder ISDN Modem: Verbindung über einen Web Server**

Die in Kapitel 4.2.3 beschriebene Verbindungsvariante mit einem Web Server, von dem aus mit einem Modem die Punkt-Punkt Verbindung zur SPS hergestellt wird, wurde im ersten Versuchsobjekt eingesetzt. Die Tests zeigten, dass eine stabile Verbindung nur mit aufwändigen Konfigurationen des Modems zu Stande gebracht werden kann. Zudem sind Einwählzeiten und langsame Übertragungsraten mit analogen oder ISDN Modems unvermeidbar. So wurde beschlossen, die Installationen im ersten Versuchsobjekt umzurüsten und in beiden Versuchsobjekten mit der ab Frühjahr 2007 erhältlichen Verbindungsmethode http direct zu arbeiten (siehe folgenden Abschnitt).

#### **http direct**

Mit der im Kapitel 4.2.5 beschriebene Verbindungsvariante http direct lässt sich eine SPS direkt an ein ADSL- oder Kabel-Modem anschliessen. Die Einwählzeiten entfallen, die Verbindungsgeschwindigkeit hängt vom abonnierten Internetanschluss ab. Damit vom Internet auf die SPS zugegriffen werden kann, muss Sie vom Internetprovider eine fixe IP zugewiesen bekommen (kostenpflichtig) oder es muss mit dem gratis Internetdienst dynDNS gearbeitet werden.

Im ersten Versuchsobjekt wurde eine fixe IP abonniert. Diese Verbindungsvariante hat sich als absolut stabil erwiesen. Es kam zu keinem einzigen Ausfall der Verbindung.

Im zweiten Versuchsobjekt wurde die günstigere Variante mit dynDNS getestet. Es hat sich klar gezeigt, dass der Internetdienst dynDNS absolut zuverlässig ist. Allerdings hat sich erwiesen, dass nicht jeder Router in der Lage ist, stabil mit dynDNS zu arbeiten. Der Router BEFSX41 der Firma LinkSys funktionierte als einziges der getesteten Produkte zuverlässig! Diverse Modelle von Zyxel und Netopia versagten nach wenigen Tagen bis einigen Monaten.

#### **5.3 BENUTZEROBERFLÄCHE**

#### **5.3.1 Print Sreens der Webseite**

Nachfolgende Abbildungen zeigen einige Print Screens der Webseiten des Reservationssystems (Figur 27 bis Figur 29). Eine vollständige Auflistung aller Ansichten ist im Anhang einsehbar. Die Webseite kann auch online betrachtet werden: http://www.hetag.ch/.

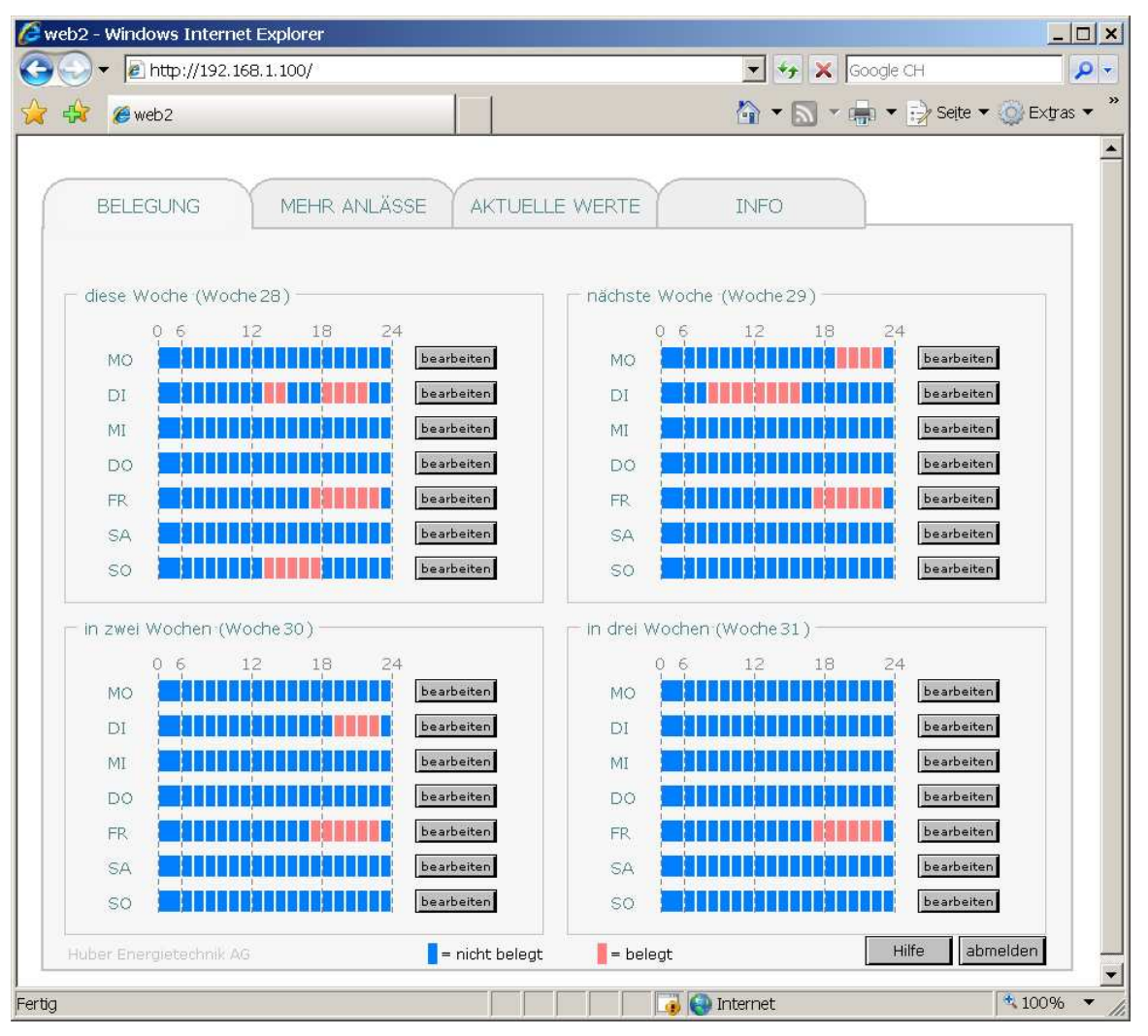

**Figur 27: Nach dem Anmelden erscheint als erste Seite eine Übersicht. Die roten Felder stehen für "belegt", die blauen für "nicht belegt". Am Freitag wurde ein regelmässiger Anlass eingegeben**Fehler! Verweisquelle konnte nicht gefunden werden.**. Die Registerkarte "Technik" ist für Standardnutzer nicht sichtbar.**

|                                       | e http://192.168.1.100/              |               |                      |                   |                     |    | $\blacktriangleright$ $\blacklozenge$ $\blacktriangleright$ $\blacktriangleright$ $\blacktriangleright$ $\blacktriangleright$ $\blacktriangleright$ $\triangleleft$ $\blacktriangleright$ $\triangleleft$ $\blacktriangleright$ $\triangleleft$ $\blacktriangleright$ $\triangleleft$ $\blacktriangleright$ $\triangleleft$ $\blacktriangleright$ $\triangleleft$ $\dashv$ |         |                                   |  |
|---------------------------------------|--------------------------------------|---------------|----------------------|-------------------|---------------------|----|----------------------------------------------------------------------------------------------------|---------|-----------------------------------|--|
| e web <sub>2</sub>                    |                                      |               |                      |                   |                     |    |                                                                                                    |         | A ▼ N ▼ M → By Seite ▼ © Extras ▼ |  |
| <b>BELEGUNG</b>                       |                                      | MEHR ANLASSE  |                      | AKTUELLE WERTE    |                     |    | INFO.                                                                                                    |         | TECHNIK                           |  |
| <b>DIENSTAG</b>                       |                                      |               |                      |                   |                     |    |                                                                                                    |         | schliessen                        |  |
|                                       | Start                                | Ende<br>Zweck |                      | bearbeitet<br>von | Option 1* Option 2* |    | als regelm.<br>Anlass<br>eintragen                                                                                                    | Löschen |                                   |  |
| 1. Anlass                             | 13:00                                | 15:00         | Musikgruppe          | Woodtli           |                     | ja |                                                                                                    |         | bearb.                            |  |
| 2. Anlass                             | 18:00                                | 22:30         | <b>GV</b> Turnverein | user_1            |                     | H  | II.                                                                                                    |         | ok                                |  |
| 3. Anlass                             |                                      |               |                      |                   |                     |    |                                                                                                    |         | bearb.                            |  |
| 4. Anlass                             |                                      |               |                      |                   |                     |    |                                                                                                    |         | bearb.                            |  |
|                                       |                                      |               |                      |                   |                     |    |                                                                                                    |         |                                   |  |
| * Option 1: Lüftung an während Anlass | Option 2: Lüftung aus während Anlass |               |                      |                   |                     |    |                                                                                                    |         |                                   |  |
|                                       |                                      |               |                      |                   |                     |    |                                                                                                    |         |                                   |  |
| <b>MO</b>                             | <u>a la ministra de la p</u>         |               | bearbeiten           |                   | MO                  |    | ATT THE THEFT                                                                                                    |         | bearbaiten                        |  |
| DI                                    |                                      |               | bearbaiten           |                   | DI                  |    | <u>and the state of the state of the state of the state of the state of the state of the state of the state of the state of the state of the state of the state of the state of the state of the state of the state of the state</u>                                                                                                    |         | bearbarton                        |  |
| MI                                    |                                      |               | b==rbeit=n           |                   | MI                  |    |                                                                                                    |         | bearbeiten                        |  |
| ĐO.                                   |                                      |               | bearbalten           |                   | DO                  |    |                                                                                                    |         | bearbalten                        |  |
| FR.                                   |                                      |               | <b>Dearberten</b>    |                   | FR.                 |    |                                                                                                    |         | bearbarten                        |  |
| SA.                                   |                                      |               | bearbaiten           |                   | SA                  |    |                                                                                                    |         | bearbeiten                        |  |
| SO)                                   |                                      |               | b==rbeit=n           |                   | so                  |    |                                                                                                    |         | bearbeiten                        |  |
| Huber Energietechnik AG               |                                      |               |                      |                   |                     |    |                                                                                                    |         | abmelden                          |  |

**Figur 28: Mit dem Button "bearbeiten" wird das Eingabefenster geöffnet. Unter "bearbeitet von" wird automatisch der Benutzername eingetragen. Eine Belegung kann als einzelner oder als regelmässiger Anlass definiert werden.**

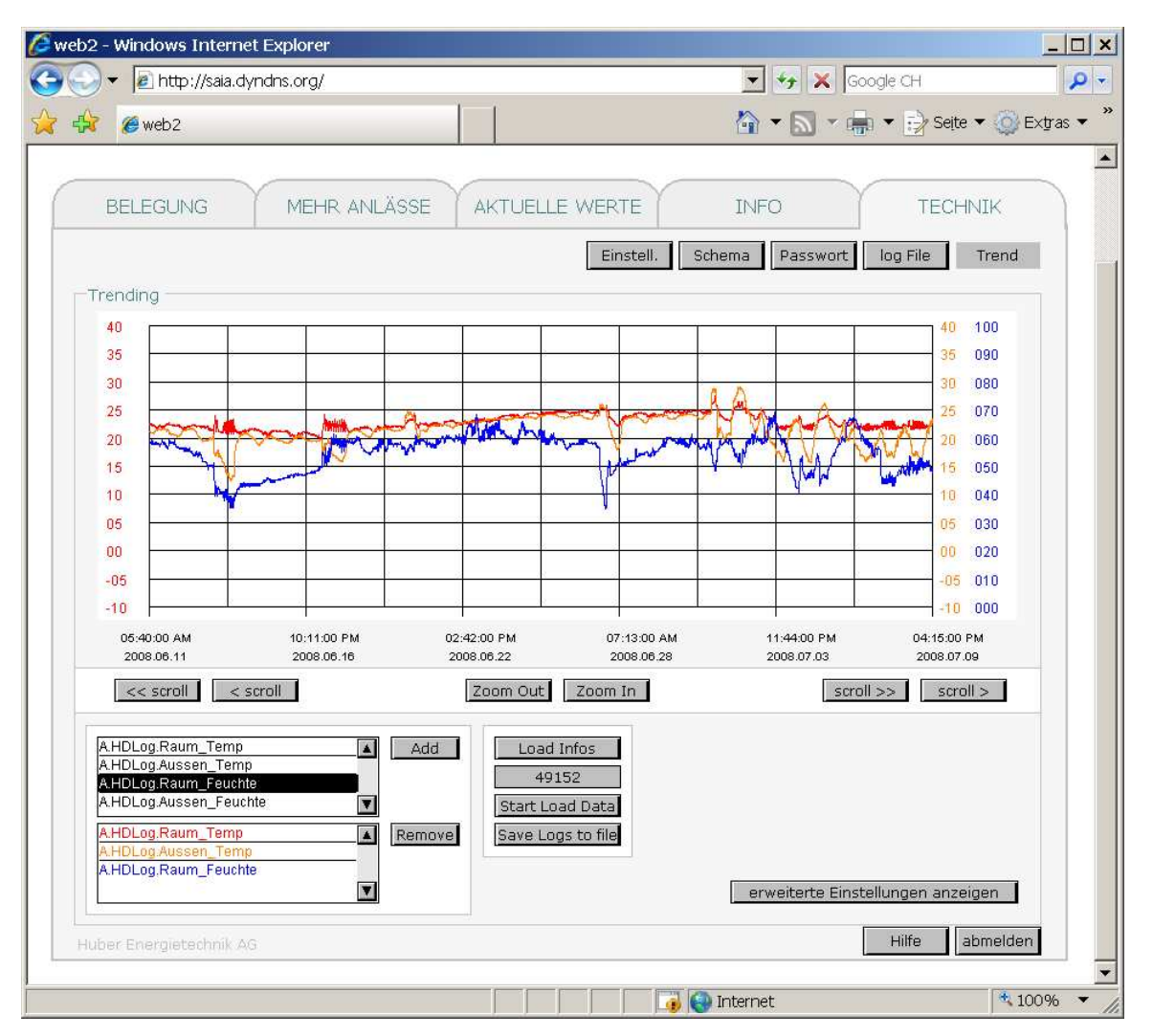

**Figur 29: Die Registerkarte "Technik" steht den Standardnutzern nicht zur Verfügung. Sie besteht aus den fünf Ansichten "Einstellungen", "Schema", "Passwort", "log File" und "Trend" (siehe rechts oben). Diese Abbildung zeigt die Seite "Trend", es können unter anderem historische Daten angeschaut und abgespeichert werden.**

#### **5.3.2 Benutzerakzeptanz**

#### **Kirchgemeindehaus Wipkingen**

Zu Beginn des Projekts wurde mit der Verwaltung des Kirchgemeindehaus Wipkingen abgesprochen, dass das Reservationssystem primär von den Hauswärten bedient werden soll, da diese für die haustechnischen Anlagen und für die Vorbereitung der Anlässe verantwortlich sind.

Das energetische Einsparpotential mit dem Reservationssystem wurde von den Hauswärten schnell erkannt. Das Trending von historischen Daten, welches das Reservationssystem ebenfalls zur Verfügung stellt, wurde als genau so wichtig wie die eigentlichen Reservierungsfunktionen empfunden. Die Informationen zu Raumtemperatur und Raumfeuchte, welche bis anhin nicht zur Verfügung standen, liefern wichtige Grundlagen um den Betrieb der Anlage zu verstehen und zu optimieren.

Allerdings stellte sich auch heraus, dass die Hauswärte im Umgang mit Computern und Internet nur wenig Erfahrung haben und der neuen Technik teilweise skeptisch gegenüber standen. So wurde beschlossen, erste Tests in Absprache, aber ohne direktes Mitwirken der Hauswärte durchzuführen. Das Reservationssystem sollte erst an die Hauswärte übergeben werden, wenn fest steht, dass es auch zuverlässig funktioniert.

Da die in Kapitel 5.1.2 beschriebenen Verbindungsprobleme gelöst werden mussten, verzögerte sich die Übergabe um mehrere Monate und das Kirchgemeindehaus wurde in der Zwischenzeit verkauft. Zum Zeitpunkt, als das Reservationssystem an die Hauswärte übergeben werden sollte, stand bereits fest, dass die Haustechnik des Gebäudes saniert werden soll. Von Seite der Hauswärte bestand kein Interesse mehr das Reservationssystem zu benutzen und es blieb bei den Tests, die aus dem Ingenieurbüro durchgeführt wurden.

#### **Schulanlage Kappeli**

Mit der Verwaltung der Schulanlage Kappeli wurde abgesprochen, dass das Reservationssystem primär vom Hauswart bedient werden soll. Der Hauswart ist bestens vertraut mit Computern. Er bedient unter anderem ein Programm für die Türschliessanlage und er erhält Betriebsmeldungen der Lüftungsanlage per SPS auf seinen PDA. Er war von Anfang an positiv auf das Projekt eingestellt und daran interessiert, schon zu Beginn an den Testläufen Teil zu nehmen. Neben dem energetischen Einsparpotential interessierte ihn auch die Möglichkeit, alle Anlässe aus seinem Büro eingeben zu können und sich eine Übersicht aller Anlässe anzeigen zu lassen.

Nach einer kurzen Instruktion konnte das Reservationssystem vom Hauswart ohne Probleme bedient werden. Auch die Trending-Funktion wurde vom Hauswart von Beginn an benutzt um den Betrieb des Reservationssystems zu überprüfen.

## **6 Verbesserungspotential**

Folgender Abschnitt zeigt diejenigen Punkte auf, welche im Verlauf dieses Projekts wiederholt Schwierigkeiten bereitet haben und noch grosses Verbesserungspotential aufweisen.

- Bessere Datumsfunktionen: Die Software PG5, die zur Programmierung der SPS benutzt wird, kennt nur wenige Datumsfunktionen. So ist z.B. das Anzeigen eines zukünftigen Datums auf einer Webseite beinahe unmöglich. Saia-Burgess ist sich diesem Problem bewusst und arbeitet momentan an einer sogenannten "Kalender FBox".
- Kombination von html / Java Script und dem WebEditor: Webseiten, die mit dem WebEditor erstellt wurden, können nicht mit html oder Java Script erweitert werden. Falls dies mit zukünftigen Versionen des WebEditors möglich wird, ergäbe sich daraus eine Vielzahl neuer Möglichkeiten.
- Speicherrestriktionen: Die verwendeten Steuerungen haben verschiedene Speichersysteme. Der Speicherplatz der PCS1 ist auf 1 MB Arbeitsspeicher beschränkt (für das Programm der SPS und Webseite). Die PCD3 hat je nach Ausführung 512 oder 1 MB Arbeitsspeicher, dafür können die meisten Dateien der Webseite in einem separaten Modul auf einer Flashkarte (bis 4 GB) gespeichert werden. Das eigentliche Programm der SPS muss aber im Arbeitsspeicher ausgeführt werden wo auch die historischen Daten gespeichert werden. Dies bedeutet also, dass bei grossen Programmen weniger Daten geloggt werden können. Seit kurzem besteht aber die Möglichkeit, historische Daten als csv-File auf die Flashkarte zu schreiben.

## **7 Weiteres Vorgehen**

Die Anlage im Schulhaus Kappeli bleibt voraussichtlich auch nach Abschluss dieses Projekt in Betrieb.

## **Handbücher**

Alle zur Programmierung verwendeten Handbücher sind auf der Supportseite von Saia-Burgess zum Download bereit: http://www.sbc-support.ch/.

- PG5: Das Programmierwerkzeug der Steuerungen Saia©PCD
- Saia©S-Web-Editor Visualisierung und Bedienung einfach erstellt
- Hardware Handbuch der PCD3 Reihe
- Hardware Handbuch der PCS1

# **Anhang**

## **A. DIE WEBSEITEN**

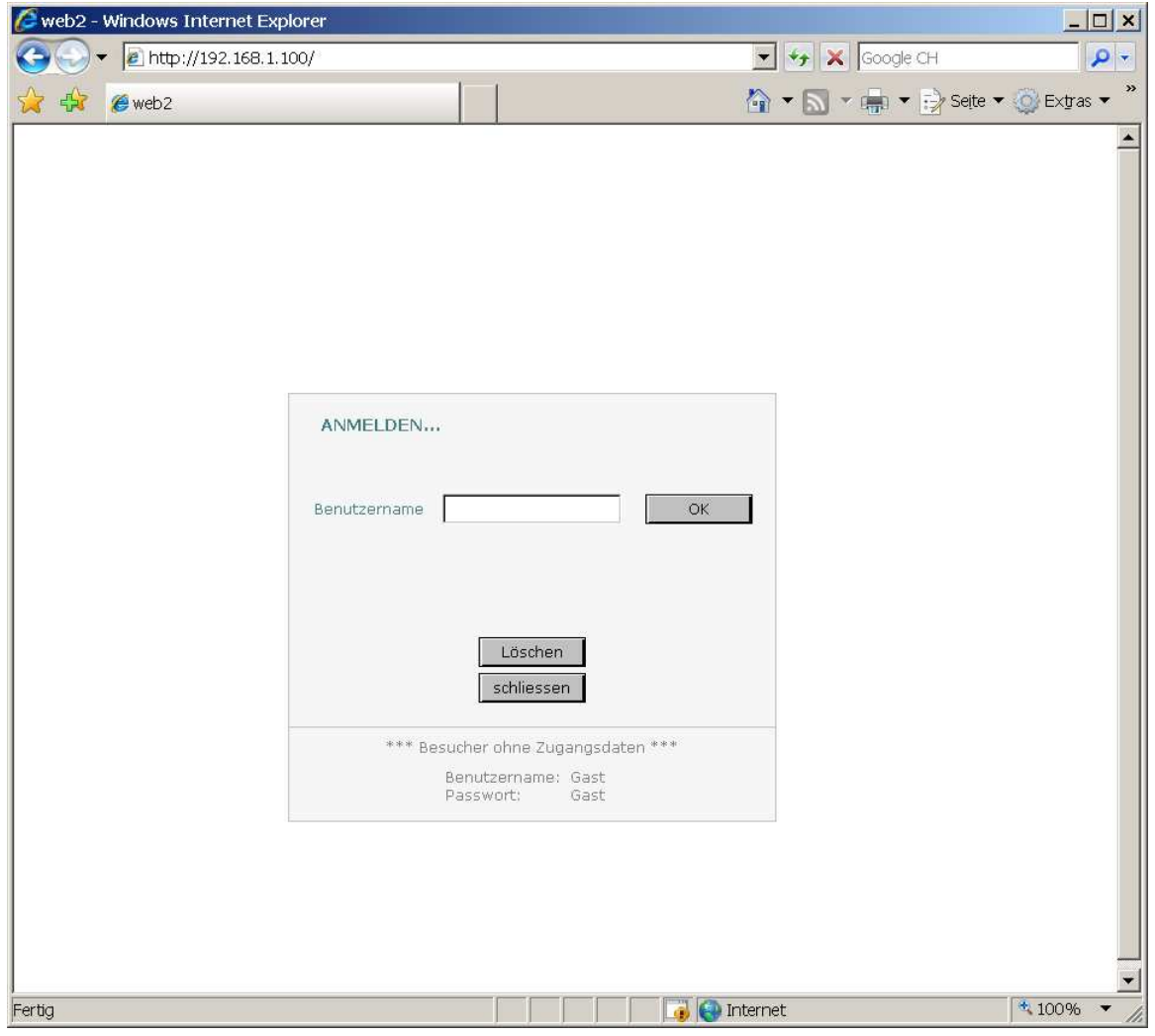

**Figur 30: Auf das Reservationssystem wird mit Benutzername und Passwort zugegriffen.**

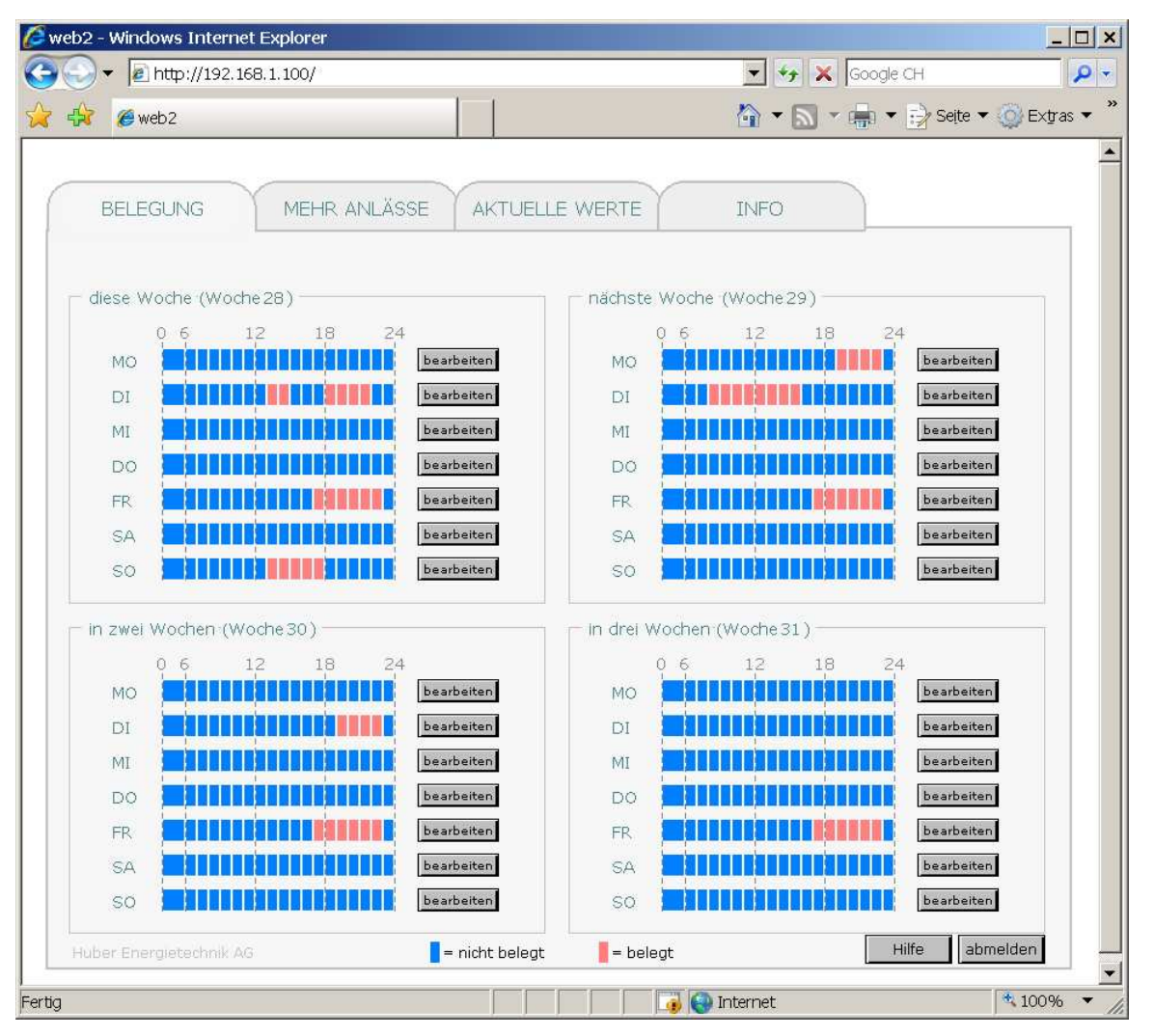

**Figur 31: Nach dem Anmelden erscheint als erste Seite eine Übersicht. Die roten Felder stehen für "belegt", die blauen für "nicht belegt". Am Freitag wurde ein regelmässiger Anlass eingegeben. Die Registerkarte "Technik" ist für Standardnutzer nicht sichtbar.**

| web2 - Windows Internet Explorer                                              |                                                              | $ \Box$ $\times$ |
|-------------------------------------------------------------------------------|--------------------------------------------------------------|------------------|
| e http://192.168.1.100/                                                       | V V Google CH                                                | - م              |
| @web2<br>儆                                                                    | A ▼ N ▼ H → By Seite ▼ © Extras ▼                            |                  |
| MEHR ANLÄSSE<br><b>BELEGUNG</b><br>AKTUELLE WERTE                             | INFO                                                         |                  |
| <b>DIENSTAG</b>                                                               | schliessen                                                   |                  |
| bearbeitet<br>Option 1* Option 2*<br>Start<br>Ende<br>Zweck<br>von            | als regelm.<br>Anlass<br>Löschen<br>eintragen                |                  |
| 1. Anlass<br>13:00<br>Musikgruppe<br>Woodtli<br>15:00<br>ja                   | bearb.                                                       |                  |
| 18:00<br>22:30<br><b>GV</b> Turnverein<br>T T<br>2. Anlass<br>$user_1$<br>- 1 | n 1<br>n<br>ok                                               |                  |
| 3. Anlass                                                                     | bearb.                                                       |                  |
| 4. Anlass<br>* Option 1:<br>Option 2:                                         | bearb.                                                       |                  |
| <b>DESIDED</b> ED<br>MO<br>MO                                                 | bearbaiten<br><b>ATLANTA DE LA</b>                           |                  |
| bearbaiten<br>DI.<br>the contract of the contract of the contract of<br>DI    | bearbarton<br>and the state of the state of the state of the |                  |
| b==rbeiten<br>MI<br>MI                                                        | bearbeiten                                                   |                  |
| bearbaiten<br>ĐO<br>DO                                                        | bearbaiten                                                   |                  |
| <b>Dearberten</b><br>FR.<br>FR.                                               | bearbeiten                                                   |                  |
| bearbaiten<br>SA.<br>SA                                                       | bearbarton                                                   |                  |
| b==rbeit=n)<br>SO.<br>so                                                      | bearbeiten                                                   |                  |
| Huber Energietechnik AG                                                       | abmelden                                                     |                  |
|                                                                               |                                                              |                  |

**Figur 32: Mit dem Button "bearbeiten" wird das Eingabefenster geöffnet. Unter "bearbeitet von" wird automatisch der Benutzername eingetragen. Eine Belegung kann als einzelner oder als regelmässiger Anlass definiert werden.**

| web2 - Windows Internet Explorer                                                                                                    |                                                                                                    | $\Box$ |
|----------------------------------------------------------------------------------------------------|----------------------------------------------------------------------------------------------------|--------|
| e http://192.168.1.100/                                                                                                    | $\bullet$ $\bullet$ $\bullet$ $\mathsf{X}$ Google CH                                                                                                    | - م    |
| 壺<br>@web2<br>53                                                                                                    | A ▼ N ▼ <sub>-</sub> → → Seite ▼ © Extras ▼                                                                                                    | »      |
| MEHR ANLÄSSE<br>AKTUELLE WERTE<br><b>BELEGUNG</b>                                                                                                    | INFO<br><b>TECHNIK</b>                                                                                                    |        |
| weitere Anlässe<br>Start Ende Zweck<br>Option 1* Option 2*<br>Woche<br>Tag<br>12:00 14:00 Sitzung<br>32<br>$\cdot$<br>MO<br>DI<br>MI<br>D <sub>O</sub><br>FR<br>SA<br><b>SO</b> | bearbeitet von<br>Woodtli<br>ok<br>entf.<br>bearb,<br>bearb.<br>bearb.<br>bearb.<br>bearb.<br>bearb.<br>bearb.<br>bearb.<br>bearb,<br>bearb.<br>bearb.<br>bearb.<br>bearb.<br>bearb.<br>bearb.<br>bearb.<br>bearb.<br>bearb.<br>bearb. |        |
| * Option 1:<br>Huber Energietechnik AG<br>Option 2:                                                                                                    | abmelden<br>Hilfe                                                                                                    |        |
| Fertig                                                                                                    | $\bullet$ Internet<br>$*100\%$ $*$                                                                                                    | h      |

**Figur 33: Auf der Seite "mehr Anlässe" können Belegungen, die weiter als vier Wochen in der Zukunft stattfinden, eingegeben werden.**

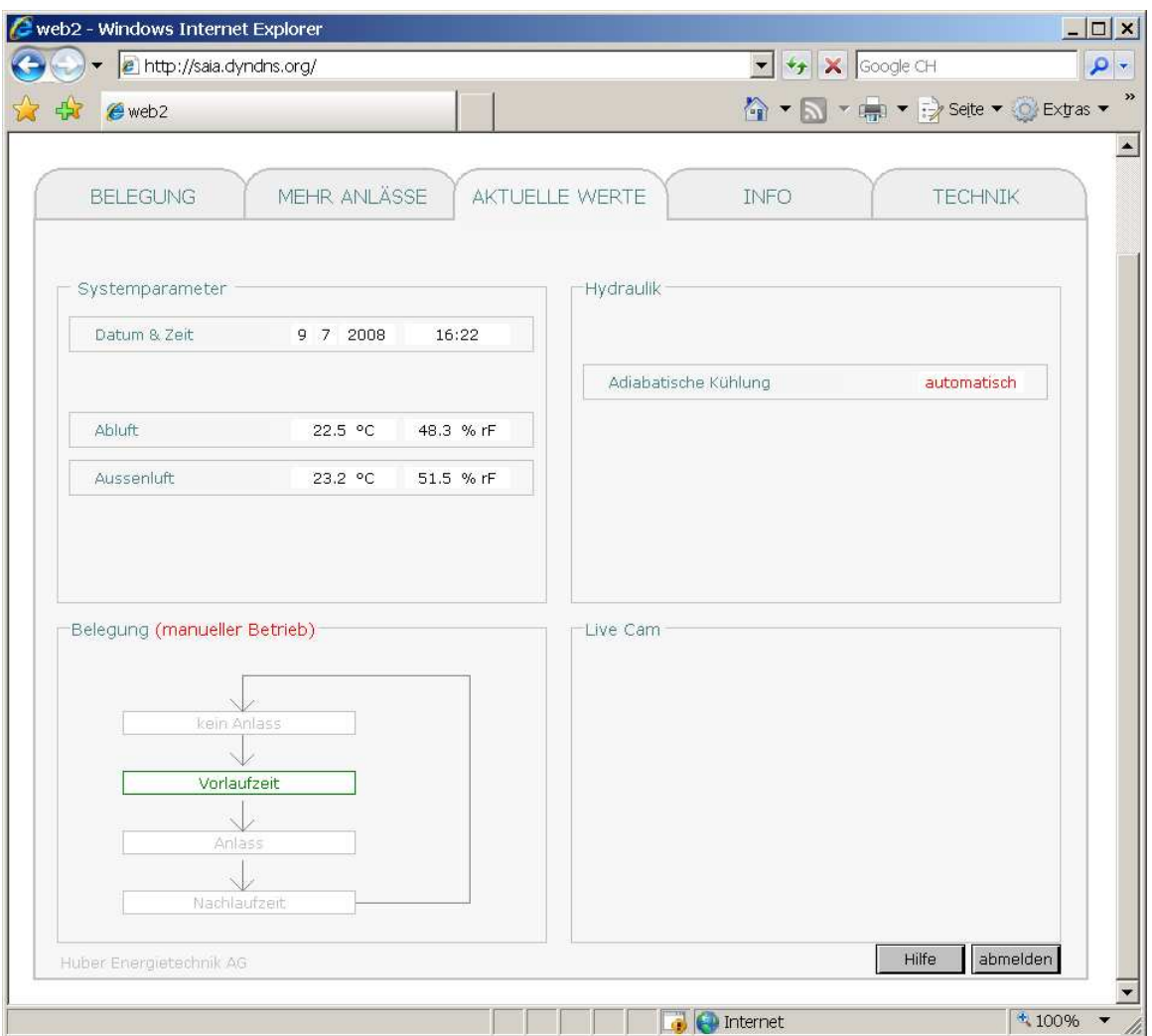

**Figur 34: Auf dieser Seite werden aktuelle Werte angezeigt.**

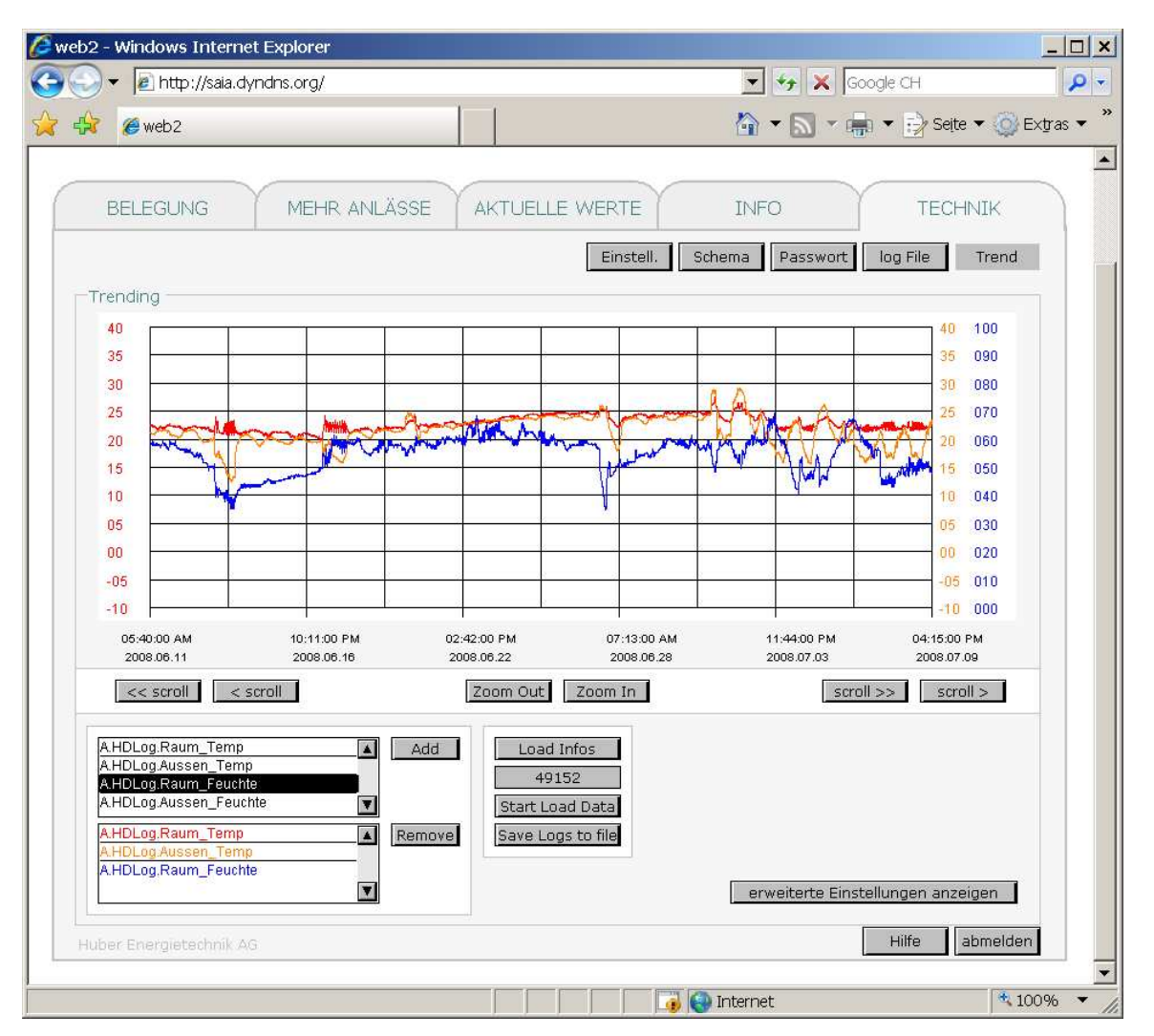

**Figur 35: Die Registerkarte "Technik" steht den Standardnutzern nicht zur Verfügung. Sie besteht aus den fünf Ansichten "Einstellungen", "Schema", "Passwort", "log File" und "Trend" (siehe rechts oben). Diese Abbildung zeigt die Seite "Trend", es können unter anderem historische Daten angeschaut und abgespeichert werden.**

| eweb2 - Windows Internet Explorer                                                                                                    |                                                                                                    |                                |                                                    |                  |                                                                                                    |                                                                  | $\Box$                                                                    | - م |  |
|----------------------------------------------------------------------------------------------------|----------------------------------------------------------------------------------------------------|--------------------------------|----------------------------------------------------|------------------|----------------------------------------------------------------------------------------------------|------------------------------------------------------------------|---------------------------------------------------------------------------|-----|--|
| e http://192.168.1.100/                                                                                                    |                                                                                                    |                                |                                                    |                  | $\bullet$ $\bullet$ $\bullet$ $\mathsf{X}$ Google CH                                               |                                                                  |                                                                           |     |  |
| 豒<br>@web2                                                                                                    |                                                                                                    |                                |                                                    |                  | A ▼ N ▼ H → By Seite ▼ © Extras ▼                                                                  |                                                                  |                                                                           |     |  |
| <b>BELEGUNG</b><br>Passwort ändern<br>Standardnutzer<br>Benutzername<br>------<br>------<br>------<br><br>------<br>------<br><br>------<br>------<br>------<br>------<br><br>------<br>------<br>------ | MEHR ANLÄSSE<br>Passwort<br>ändern<br>------<br>ändern<br>ändern<br>------<br>ändern<br>------<br>ändern<br>ändern<br>------<br>ändern<br>------<br>ändern<br>------<br>ändern<br>ändern<br>$-----$<br>------<br>ändern<br>1.1.1.1<br>ändern<br>ändern<br>ändern<br>ändern | Gast<br>Benutzername<br>------ | <b>AKTUELLE WERTE</b><br>Einstell.<br>Passwort<br> | Schema<br>ändern | INFO<br>Passwort<br>Techniker<br>Benutzername<br>------<br>------<br>------<br>$\cdots$<br>------- | log File<br>Passwort<br>------<br><br>------<br>------<br>------ | <b>TECHNIK</b><br>Trend<br>ändern<br>ändern<br>ändern<br>ändern<br>ändern |     |  |
|                                                                                                    |                                                                                                    |                                |                                                    |                  |                                                                                                    |                                                                  |                                                                           |     |  |
|                                                                                                    |                                                                                                    |                                |                                                    |                  |                                                                                                    |                                                                  |                                                                           |     |  |
| Huber Energietechnik AG                                                                                                    |                                                                                                    |                                |                                                    |                  |                                                                                                    | Hilfe                                                            | abmelden                                                                  |     |  |
| Fertig                                                                                                    |                                                                                                    |                                |                                                    | ٦                | <b>O</b> Internet                                                                                  |                                                                  | $*100\%$ $*$                                                              |     |  |

**Figur 36: Auf der Technikerebene können zudem die Benutzernamen und Passwörter mit den entsprechenden Zugriffsrechten verwaltet werden. Standardnutzer haben kein Zugriffsrecht auf die Registerkarte "Technik", Benutzer die sich als Gast einloggen, sehen Striche anstelle der Passwörter.**

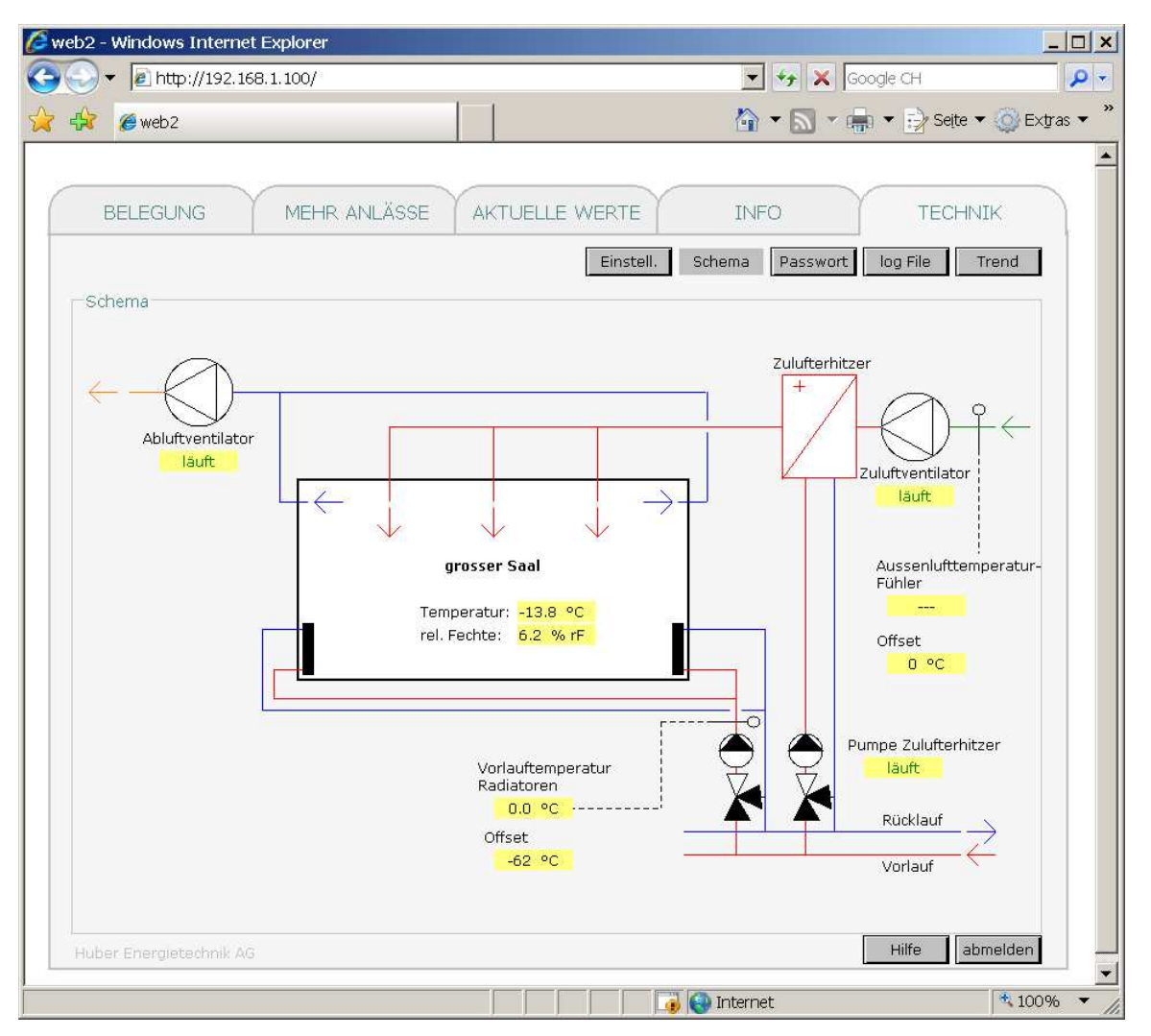

**Figur 37: Auf der Technikerebene kann ein Schema mit den aktuell gemessenen Werten angezeigt werden.**

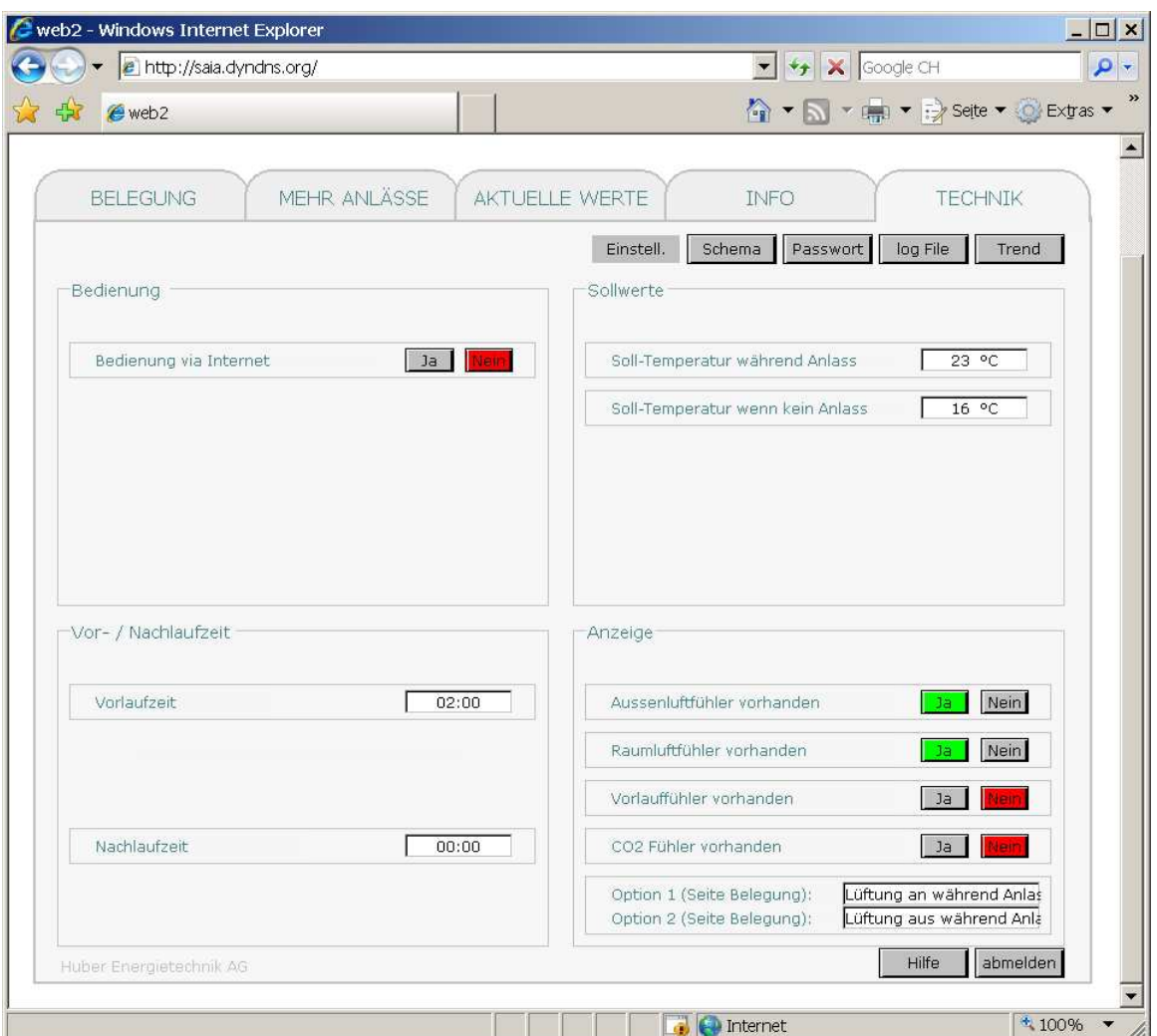

**Figur 38: Auf der Seite "Einstellungen" können Sollwerte und andere Optionen eingestellt werden.**

#### **B. ELEKTROSCHEMA**

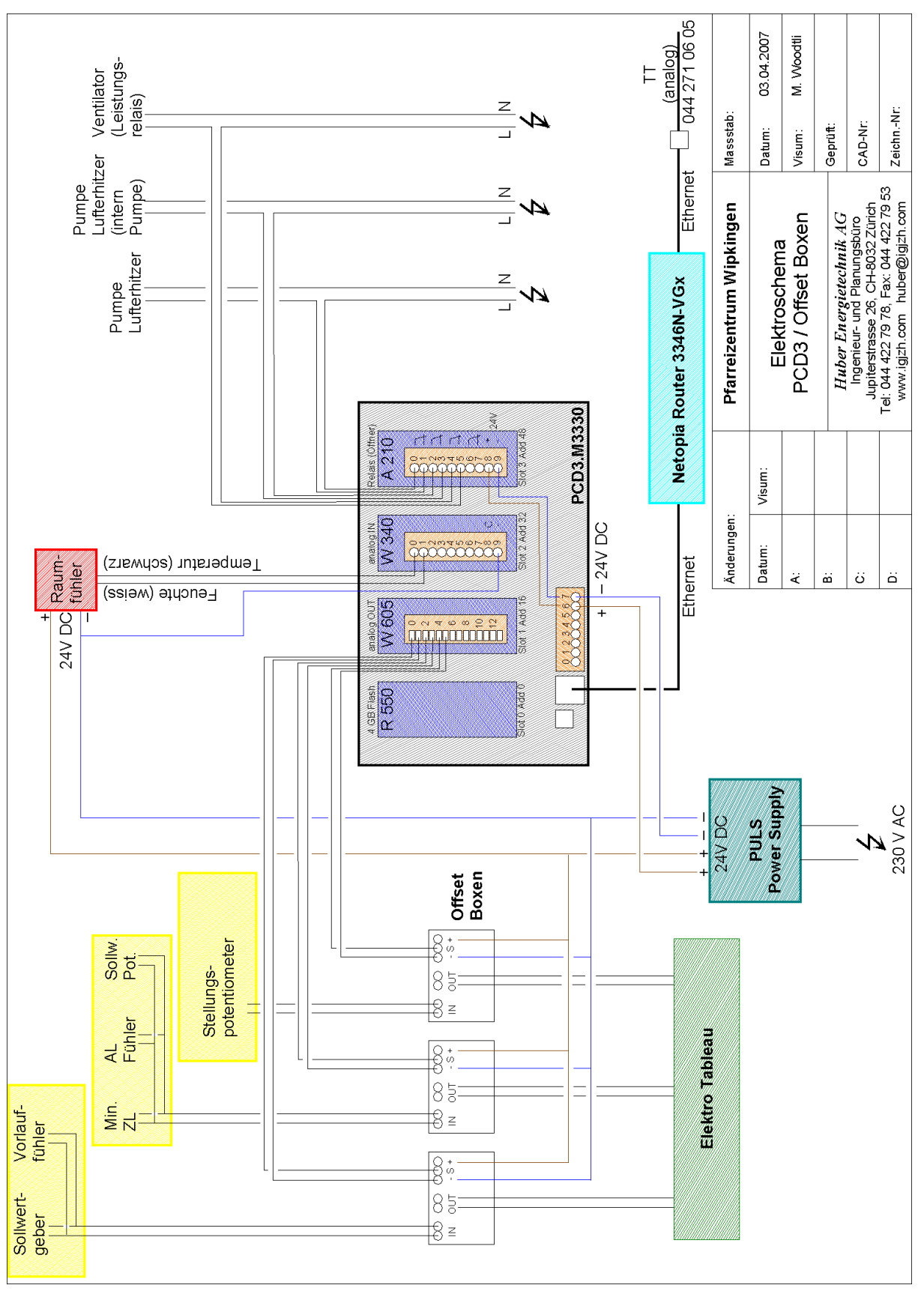

#### **C. TECHNISCHE SPEZIFIKATIONEN DER VERWENDETEN STEUERUNGEN**

#### **PCS1 von Saia-Burgess**

Die PCS1 ist die kostengünstigere und kompaktere der beiden getesteten Steuerungen. Sie ist in zwei Varianten erhältlich (PCS1.C8xx und PCS1.C6xx) und hat folgende Spezifikationen:

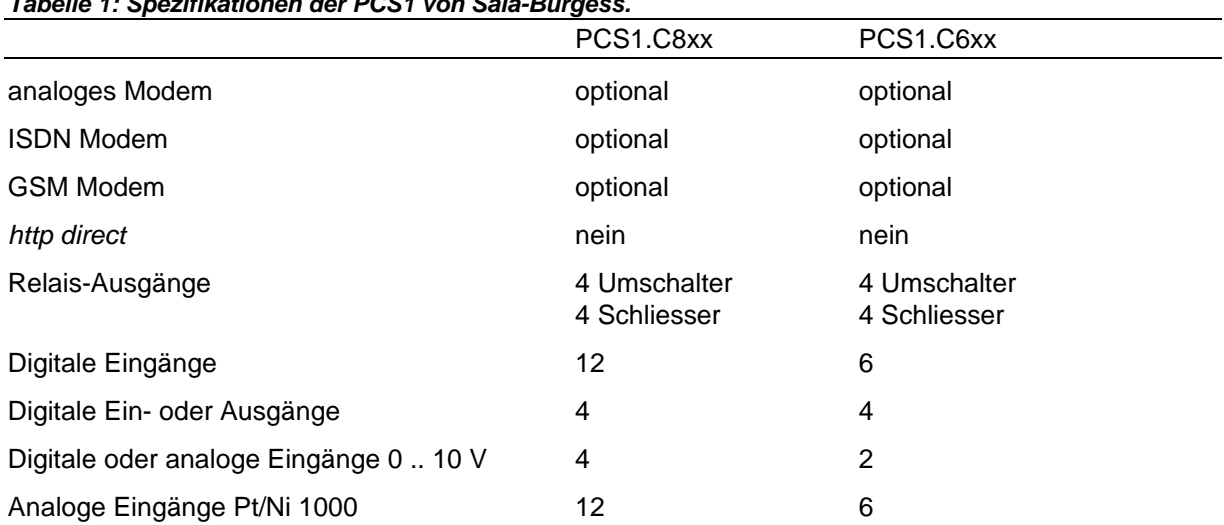

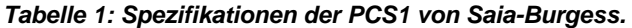

#### **PCD3 von Saia-Burgess**

Im Gegensatz zur kompakten PCS1 ist die PCD3 modular aufgebaut. Die blauen Module () können je nach Bedarf ausgewählt werden, die Anzahl der Steckplätze ist ebenfalls erweiterbar. Eine vollständige Liste der Module und Erweiterungen kann unter http://www.sbc-support.ch heruntergeladen werden. Für dieses Projekt wurde eine PCD3.M3330 mit folgenden Modulen und Spezifikationen verwendet:

**Tabelle 2: Spezifikationen und verwendete Module der PCD3.M3330 von Saia-Burgess.** 

|                   | Spezifikation / Modultyp                     |
|-------------------|----------------------------------------------|
| analoges Modem    | optional                                     |
| <b>ISDN Modem</b> | optional                                     |
| <b>GSM Modem</b>  | optional                                     |
| http direct       | ja                                           |
| Modul R 550       | Speichermodul (4 GB Flash Speicher)          |
| Modul W 605       | 8 analoge Ausgänge (0  10 V)                 |
| Modul W 340       | 8 analoge Eingänge (0  10 V oder Pt/Ni 1000) |
| Modul A 210       | 4 Relais-Ausgänge (Öffner)                   |

## **D. KONFIGURATION DES NETOPIA ROUTER 3346N-VGX (ADSL / ANALOG)**

# **D.1. Basiseinstellungen mit dem Web Interface**

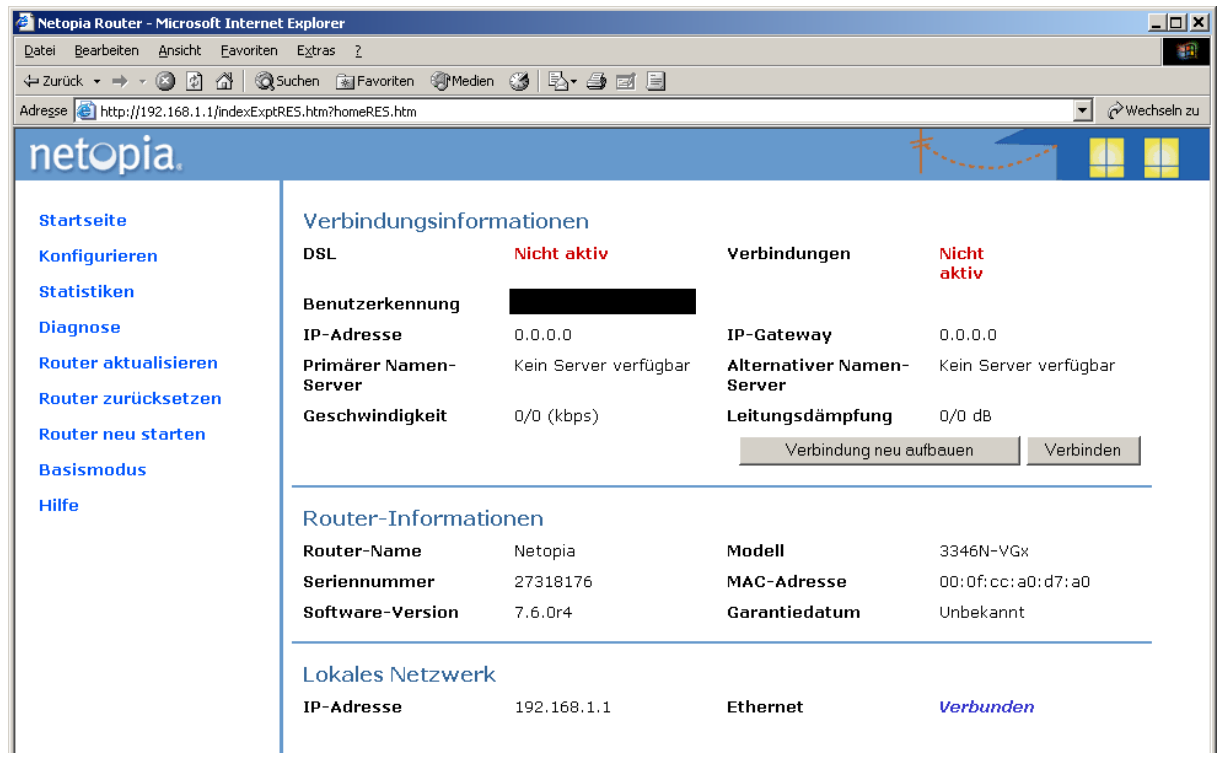

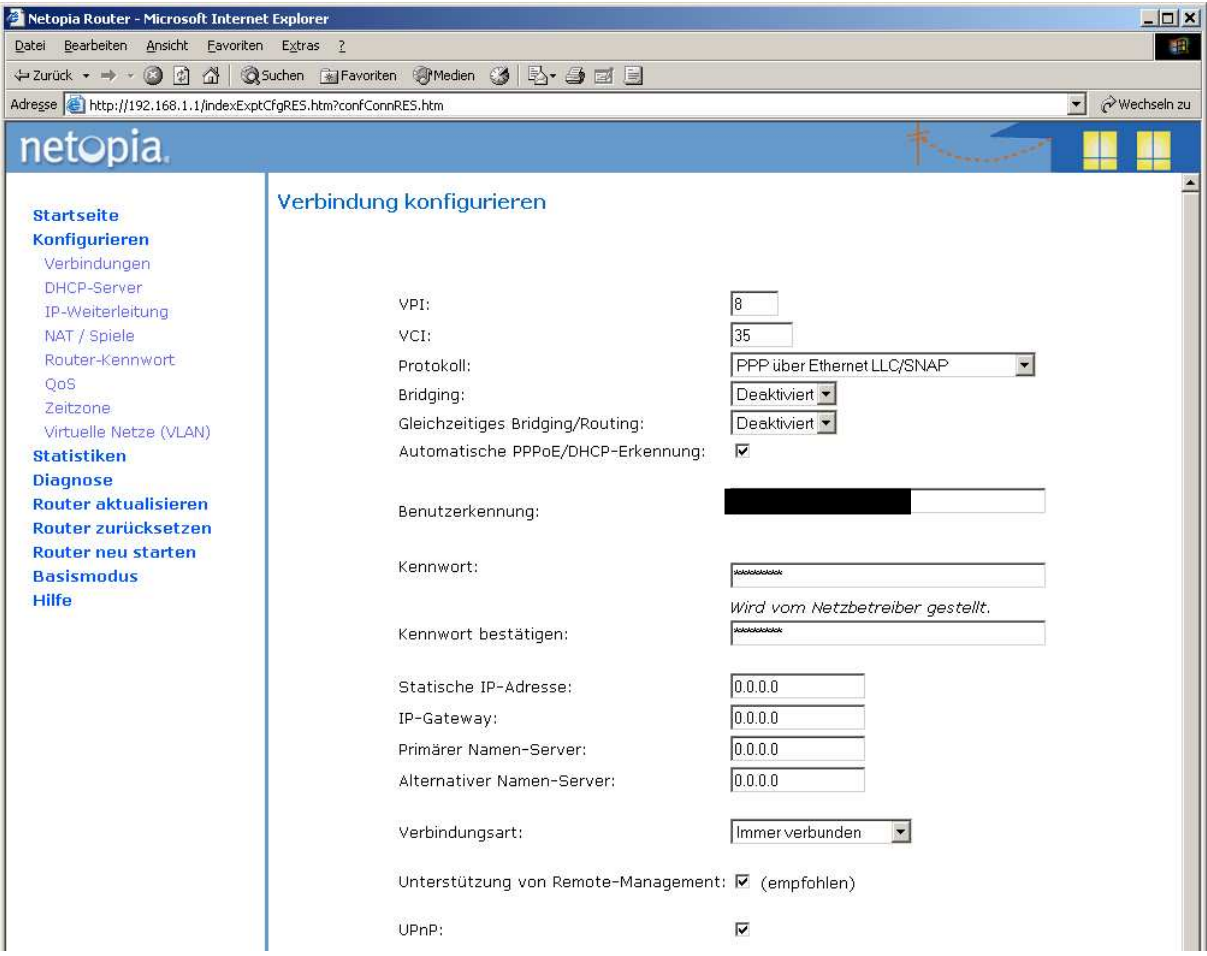

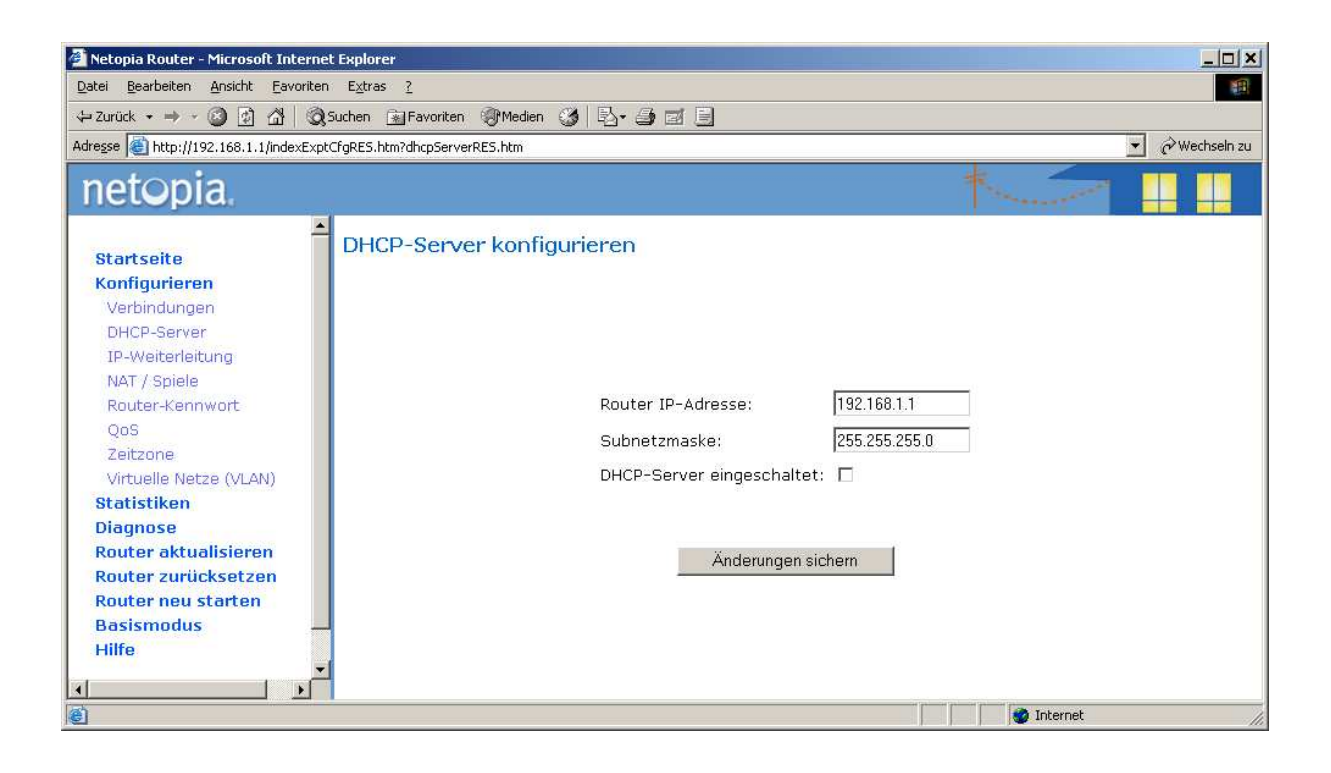

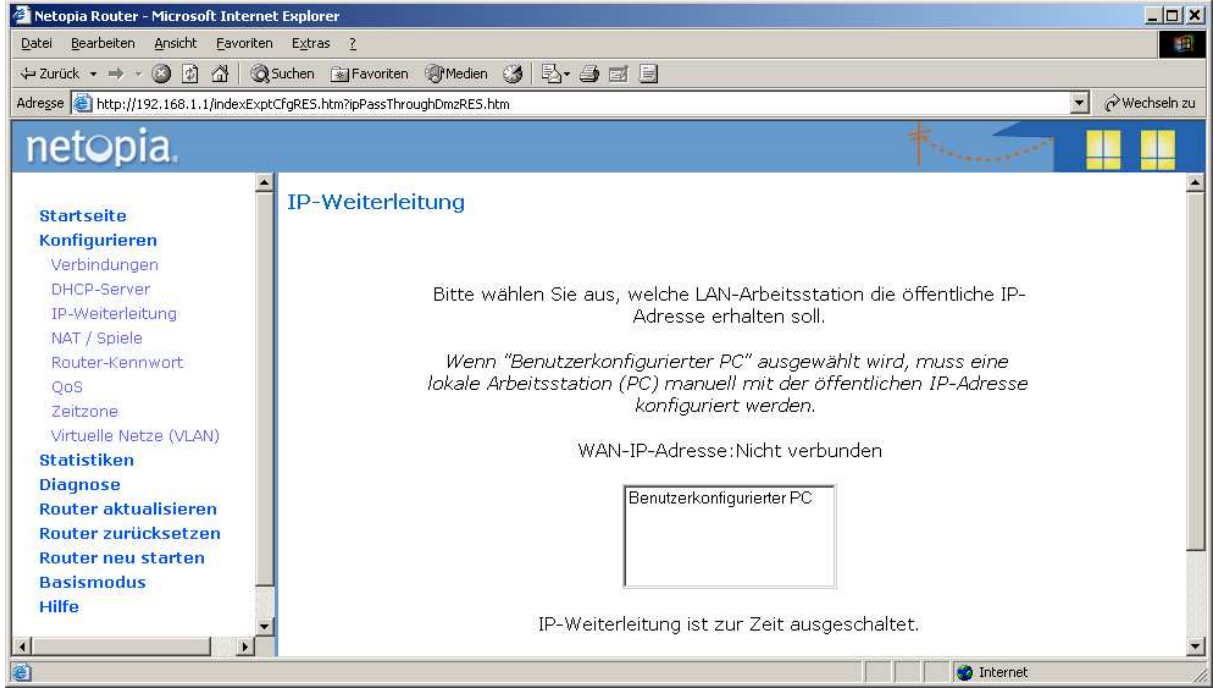

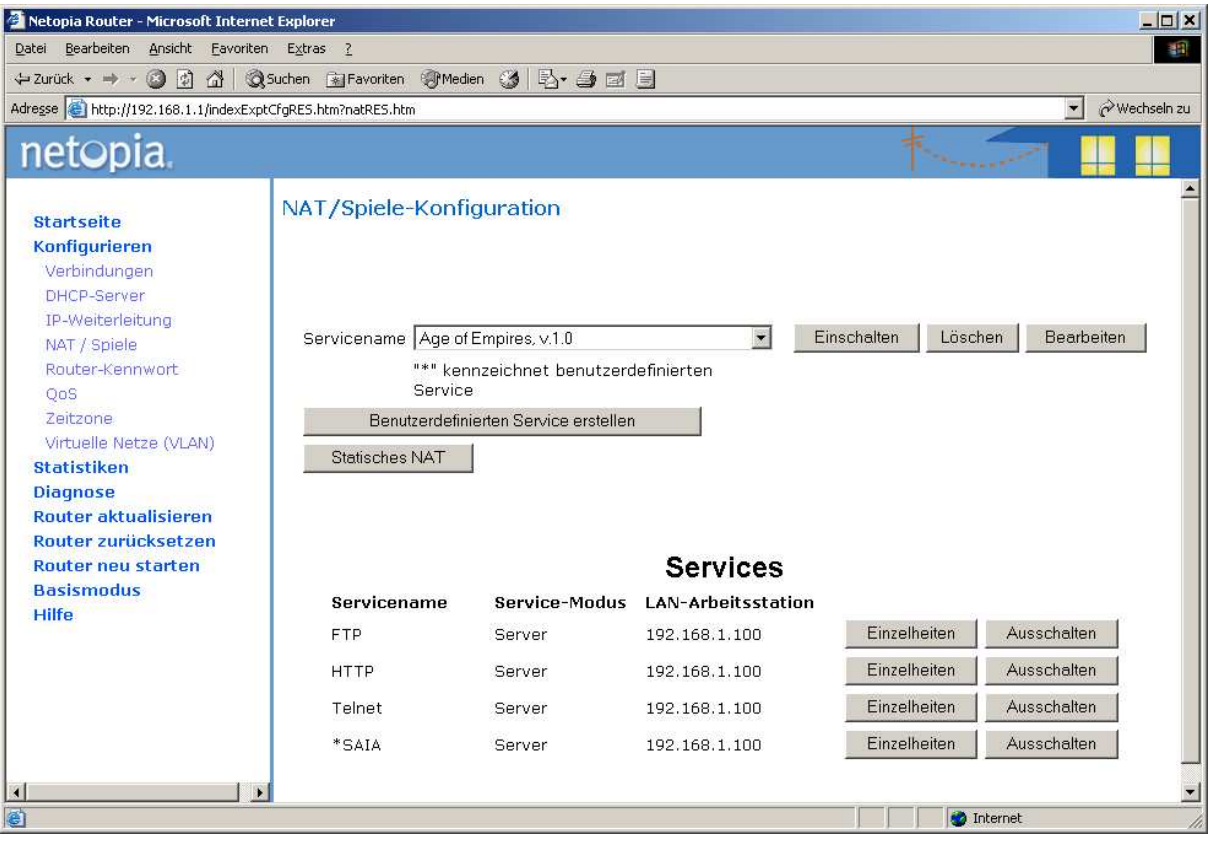

## **D.2. Konfiguration für dynDNS.org**

 $\Box$   $\times$ **DEC:\WINNT\system32\telnet.exe** Microsoft (R) Windows 2000 (TM) Version 5.00 (Build 2195)<br>Willkommen bei Microsoft Telnetclient<br>Telnet Client ,Build 5.00.99206.1 Â Das Escapezeichen ist '^``' Microsoft Telnet> open 192.168.1.1\_

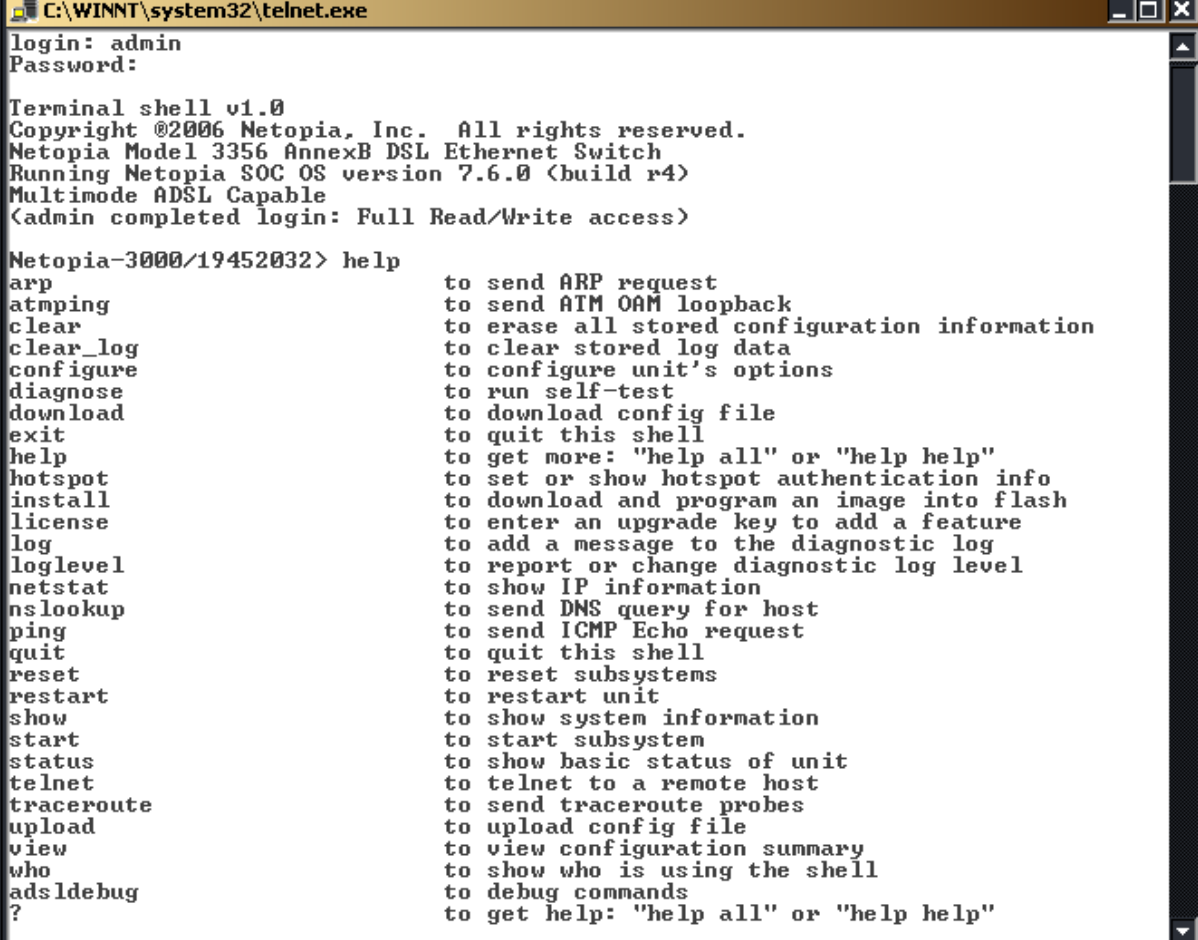

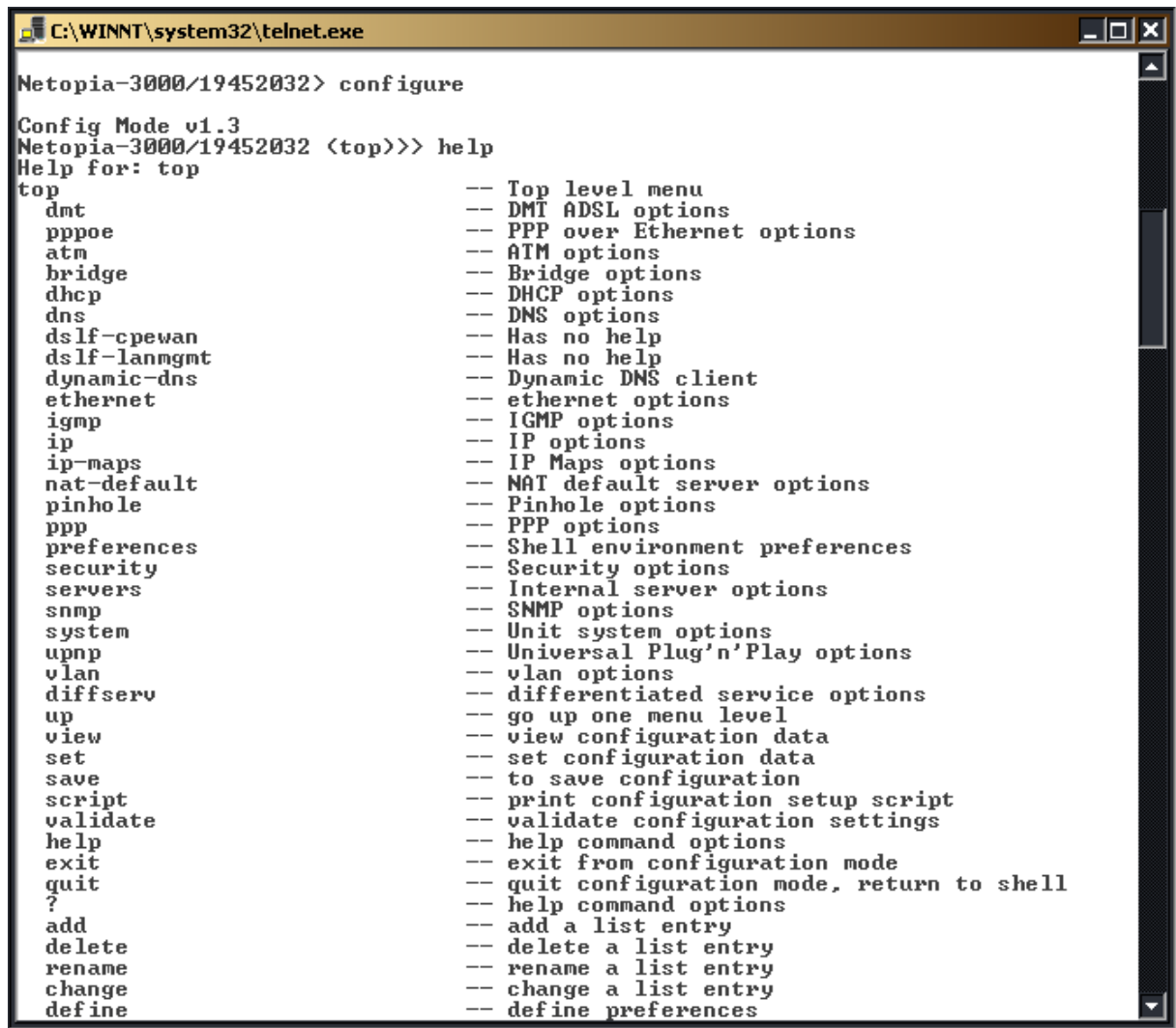

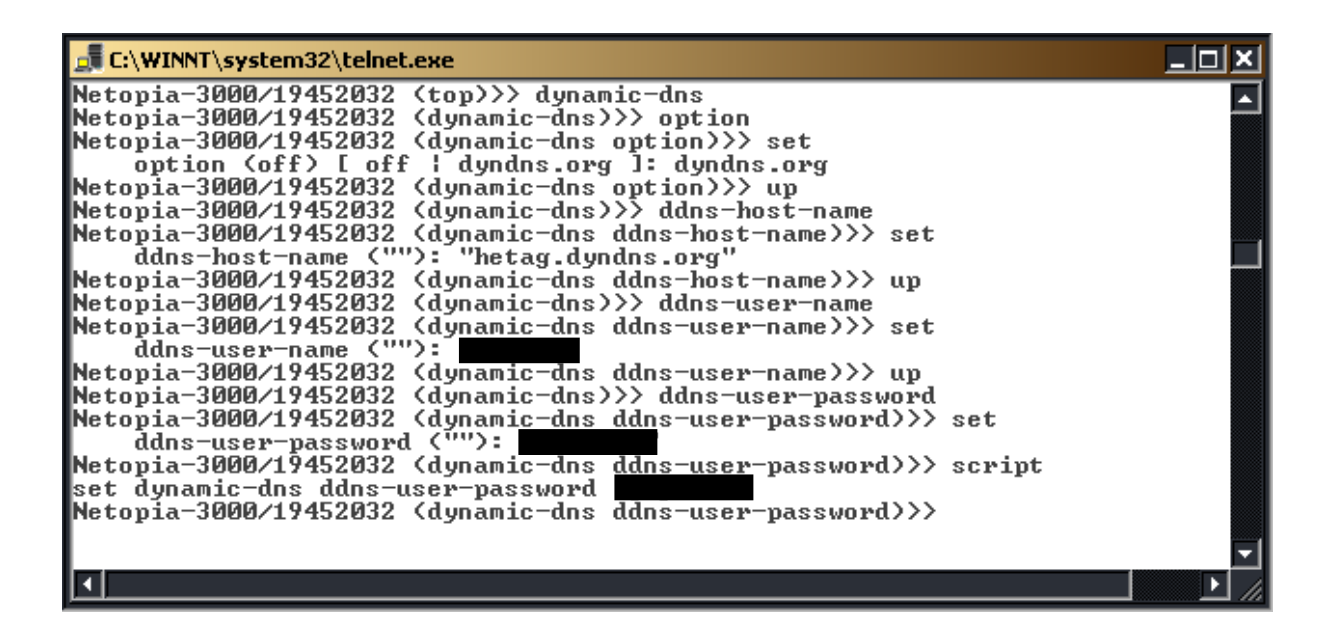

#### **E. EINSTELLUNG DER SUN JAVA PLATFORM EDITION 6**

Webseiten, welche mit dem WebEditor erstellt wurden, werden mit der aktuellsten Version der SUN Java Platform (Edition 6, Version 1.6.) nicht richtig angezeigt. Folgende Einstellungen müssen angepasst werden.

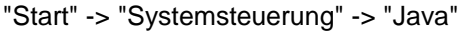

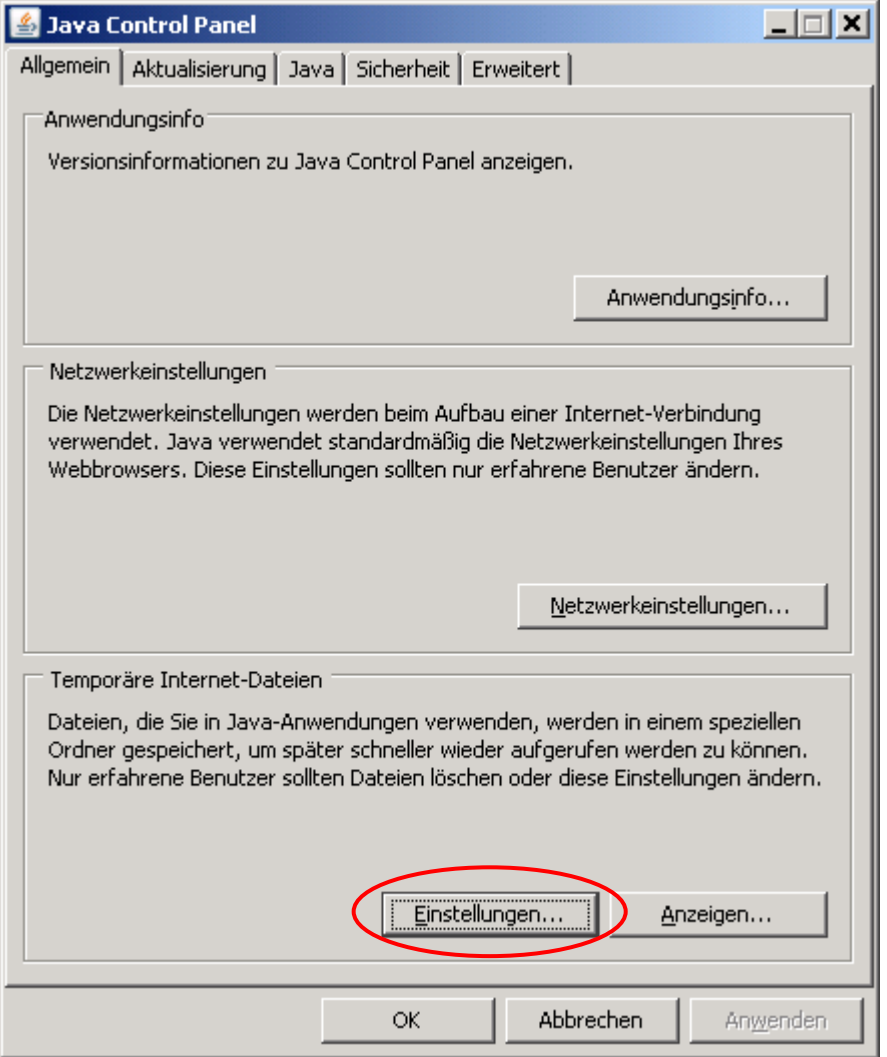

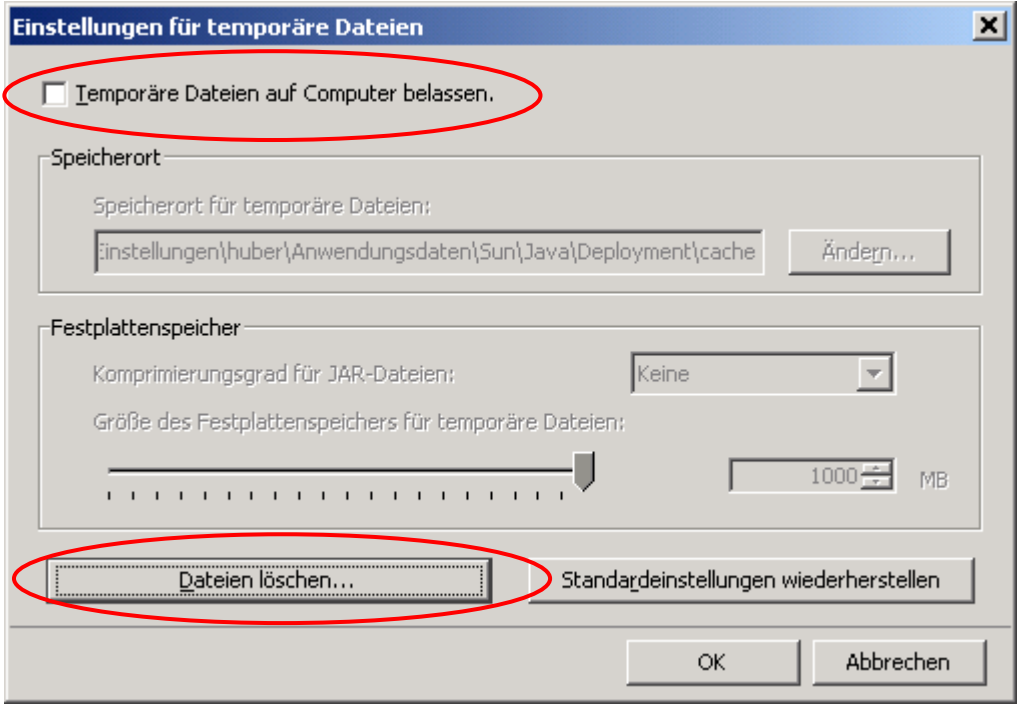

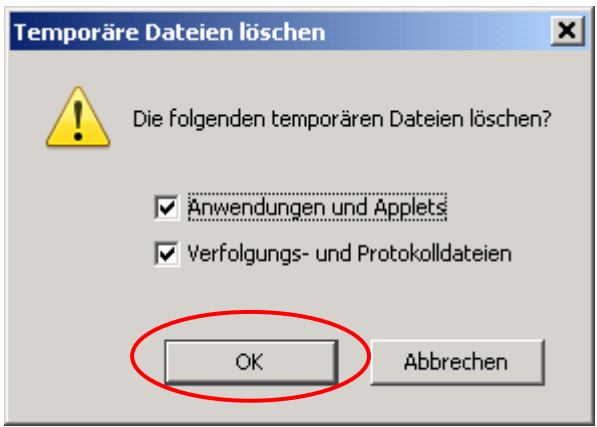